# **Acesso ao Sistema Informatizado de Controle e Gestão do ISSQN - GISS Online para empresas sediadas no Município de Guarulhos**

## **O Que é ?**

É o acesso ao Sistema Informatizado de Controle e Gestão do ISSQN (GISS Online), de declaração dos serviços prestados e/ou tomados e emissão da guia de recolhimento do referido imposto.

## **Quando é necessário?**

É necessária e obrigatória para todas as pessoas jurídicas sediadas no município de Guarulhos, a declaração de serviços prestados e/ou tomados, bem como a emissão das guias de recolhimento do ISSQN, caso haja incidência do tributo, exceto para aquelas que sejam dispensadas, nos termos da legislação vigente.

#### **Forma de atendimento:**

**Online** 

## **Legislação:**

Lei municipal nº 5986/2003

Decreto Municipal nº 29168/2011

## **Prazo Execução:**

Imediato

## **Informações complementares:**

- Todas as informações sobre serviços prestados ou tomados deverão ser realizadas através do Sistema Informatizado de Controle e Gestão do ISSQN, pelo site http://portal.gissonline.com.br;

- PRIMEIRO ACESSO À GISS ONLINE:
- Acessar o site http://portal.gissonline.com.br e clicar em ATIVAR ACESSO CONTRIBUINTE;
- Selecionar no mapa o Estado de São Paulo;
- Informar no campo específico os números constantes na tela e clicar em Enviar;

- Digitar no campo em branco a palavra Guarulhos e clicar na seta; ao aparecer a palavra Guarulhos, clicar na mesma;

- Informar o número da inscrição municipal (esse número poderá ser consultado no endereço eletrônico [http://fazenda.guarulhos.sp.gov.br,](http://fazenda.guarulhos.sp.gov.br/) na opção Comprovante de Inscrição Mobiliária), número do CNPJ ou CPF e Inscrição Estadual (opcional). Atenção: os campos com asterisco vermelho são de preenchimento obrigatório;

- Clicar em Visualizar Senha. Neste momento, será possível visualizar login e senha provisórios;

- Voltar à tela inicial;

- Clicar em ACESSO CONTRIBUINTE:

- Informar identificação (número da inscrição municipal) e senha provisória; o sistema solicitará que seja cadastrada nova senha e que seja informado o e-mail de contato e, após isso, solicitará a Atualização dos Dados da Empresa;

- Toda pessoa jurídica ou a ela equiparada, exceto as dispensadas, ainda que não possua movimentação econômica, deverá realizar a declaração eletrônica mensalmente, no módulo de serviços tomados, para todas as empresas, e no módulo de serviços prestados, para as empresas prestadoras de serviço; havendo receita de serviços que resulte em incidência do ISSQN, o sistema gerará a guia para recolhimento do tributo;

- Nos termos da Lei 7805/2019, artigo 19, o MEI (Micro Empreendedor Individual) fica dispensado da entrega de declaração obrigatória de serviços por sistema eletrônico. Todavia, se necessitar emitir nota fiscal cujo serviço seja de construção civil, será necessário realizar o prévio cadastramento da obra no site da Giss Online;

- Observação importante: o acesso ao sistema GISS-Online pelas empresas não sediadas em Guarulhos deverá ser realizado através da opção AUTO-CADASTRO (veja o procedimento em Acesso ao Sistema GISS-Online para empresas de fora do Município);

- Caso sejam necessárias informações mais detalhadas quanto à adoção de Notas Fiscais e Declaração/Escrituração Fiscal, favor consultar o informativo DICAS DE ACESSO/Manuais Operacionais, disponíveis no Portal Giss Online (http://portal.gissonline.com.br/help\_portal/index.htm);

- Caso necessite de atendimento presencial, favor comparecer ao plantão fiscal da Secretaria da Fazenda, à Av. Salgado Filho, 886 - Centro - Guarulhos SP, que atende de segunda a sexta-feira, das 8 às 12 e das 13 às 16 horas.

# **Acesso ao Sistema Informatizado de Controle e Gestão do ISSQN - GISS Online para empresas de fora do Município de Guarulhos (não sediadas)**

# **O Que é ?**

É o acesso ao Sistema Informatizado de Controle e Gestão do ISSQN (GISS Online), de declaração dos serviços prestados e/ou tomados e emissão da guia de recolhimento do referido imposto.

## **Quando é necessário?**

Quando empresas não sediadas no município de Guarulhos precisarem realizar o recolhimento do ISSQN cuja incidência tenha ocorrido neste Município.

## **Forma de atendimento:**

**Online** 

**Prazo Execução:**

Imediato

## **Legislação:**

Lei Municipal 5986/2003

Decreto Municipal 29168/2011.

## **Informações complementares:**

- Todas as informações sobre serviços prestados ou tomados deverão ser realizadas através do Sistema Informatizado de Controle e Gestão do ISSQN, pelo site http://portal.gissonline.com.br;

- PRIMEIRO ACESSO À GISS ONLINE:

- Acessar o site http://portal.gissonlie.com.br e, no quadro AUTO-CADASTRO, entrar em CADASTRAR;

- Selecionar no mapa o Estado de São Paulo;

- Informar no campo específico os números constantes na tela e clicar em Enviar;

- Digitar no campo em branco a palavra Guarulhos e clicar na seta; ao aparecer a palavra Guarulhos, clicar na mesma;

- Selecionar o tipo de cadastro que deseja efetuar;
- Preencher os dados da empresa e clicar em Cadastrar;

- Informar identificação (número da inscrição municipal) e senha provisória; o sistema solicitará que seja cadastrada nova senha e que seja informado o e-mail de contato e, após isso, solicitará a Atualização dos Dados da Empresa;

- Para gerar o documento de arrecadação do ISSQN, o prestador ou tomador de serviços deverá realizar a declaração da nota ou notas de serviço no módulo específico, de acordo com o mês de competência do documento fiscal, e encerrar a escrituração fiscal;

- Caso sejam necessárias informações mais detalhadas quanto a Declaração/Escrituração Fiscal, favor consultar o informativo DICAS DE ACESSO/Manuais Operacionais, disponíveis no Portal Giss Online (http://portal.gissonline.com.br/help\_portal/index.htm);

- Caso necessite de atendimento presencial, favor comparecer ao plantão fiscal da Secretaria da Fazenda, à Av. Salgado Filho, 886 - Centro - Guarulhos SP, que atende de segunda a sexta-feira, das 8 às 12 e das 13 às 16 horas.

# **Acesso ao Sistema GINFES para emissão de Nota Fiscal Eletrônica de Serviços (NFS-e)**

## **O Que é?**

É o acesso eletrônico ao Sistema Emissor de Notas Fiscais de Serviços Eletrônica (NFS-e);

## **Quando é necessário?**

Quando houver a realização de prestação de serviços por pessoa física ou jurídica inscrita no Cadastro Fiscal Mobiliário da Prefeitura de Guarulhos;

### **Forma de atendimento:**

**Online** 

**Prazo Execução:**

Imediato

**Legislação:**

Lei Municipal 5986/2003

Decreto Municipal 29168/2011

## **Informações complementares:**

- ACESSO À GINFES:

Acessar o site http://guarulhos.ginfes.com.br

- No campo Acesso Exclusivo Prestador, clicar na figura;

- Selecionar tipo de acesso desejado (por CPF, CNPJ ou Inscrição Municipal) e preencher os dados de acesso conforme o caso, digitar a senha e clicar em entrar;

- A senha de acesso é a mesma que é alterada/cadastrada pelo contribuinte quando do procedimento de primeiro acesso ao sistema Giss Online (veja o item Acesso ao Sistema Informatizado de Controle e Gestão do ISSQN - GISS Online para empresas sediadas no Município de Guarulhos);

- Se o sistema não reconhecer a senha, deverá ser utilizada a opção Esqueci minha senha, informando o CNPJ e o e-mail cadastrado;

- Caso a opção escolhida para acesso seja por Inscrição Municipal e não saiba o número, o mesmo poderá ser consultado no endereço eletrônico [http://fazenda.guarulhos.sp.gov.br,](http://fazenda.guarulhos.sp.gov.br/) na opção Comprovante de Inscrição Mobiliária);

- Se necessitar emitir NFS-e cujo serviço seja de construção civil, será necessário realizar o prévio cadastramento da obra no site da Giss Online;

- O Profissional Autônomo e o Microempreendedor individual – MEI estão dispensados da emissão da NFS-e, conforme 32 (§ 2º) da Lei Municipal nº 5986/2003 e do artigo 19 (inciso I) da Lei Municipal nº 7805/2019. No caso do MEI, todavia, é obrigatória a emissão da NFS-e quando o tomador do serviço for pessoa jurídica, nos termos do artigo 19 (§ 1º) da Lei Municipal nº 7805/2019;

- Caso sejam necessárias informações mais detalhadas quanto à emissão de notas fiscais e escrituração fiscal, favor consultar o informativo Dicas de acesso/Manuais operacionais, disponíveis no portal Giss-online (http://portal.gissonline.com.br/help\_portal/index.htm);

- Caso necessite de atendimento presencial, favor comparecer ao plantão fiscal da Secretaria da Fazenda, à Av. Salgado Filho, 886 - Centro - Guarulhos SP, que atende de segunda a sexta-feira, das 8 às 12 e das 13 às 16 horas.

# **Alteração de Dados Cadastrais de Contribuintes Enquadrados Como Microempreendedor Individual (MEI) no Cadastro Fiscal Mobiliário**

# **O que é?**

Alteração dos dados cadastrais do microempreendedor individual, tais como: nome empresarial, ramo, endereço, etc. no cadastro fiscal mobiliário

## **Quando é necessário?**

Quando o contribuinte alterar os dados cadastrais junto ao Portal do Empreendedor da Receita Federal do Brasil, ocorrendo, consequentemente a atualização junto a Bse de dados do Cadastro Fiscal Mobiliário da Prefeitura de Guarulhos.

## **Forma de atendimento**:

Eletrônico.

## **Prazo Execução:**

30 dia(s)

## **Legislação:**

[Lei Municipal 7805/2019](http://leis.guarulhos.sp.gov.br/06_prefeitura/leis/leis_download/06748lei.pdf) (que revogou a Lei 6748/2010)

## **Informações complementares:**

As atualizações cadastrais para contribuinte enquadrado como MEI, são realizadas eletronicamente por arquivo repassado aos municípios pela Secretaria da Receita Federal no prazo de até 30 dias após a efetivação;

Caso a referida alteração, após o prazo acima, não tenha sido efetivada no sistema, entrar em contato (por meio de mensagem) através do Sistema GISSOnLine- Fale Conosco - Mensagem Eletrônica.

## **Pré-Requisitos:**

Os dados devem estar devidamente alterados junto a Receita Federal do Brasil.

CLIQUE AQUI E PROMOVA AS ALTERAÇÕES NOS DADOS DA EMPRESA PELO SITE DO MICRO EMPREENDEDOR INDIVIDUAL

[Para consultar o cadastro fiscal mobiliário, CLIQUE AQUI](http://fazenda.guarulhos.sp.gov.br/ords/guarulho/f?p=628:LOGIN)

[Para informações de como efetuar o primeiro acesso no Sistema GISS ON LINE,](http://servicos.guarulhos.sp.gov.br:8080/portalGuarulhos/TesteServico.do?id_servico=211271)  [CLIQUE AQUI](http://servicos.guarulhos.sp.gov.br:8080/portalGuarulhos/TesteServico.do?id_servico=211271)

[Para acessar o Sistema GISS ON LINE, CLIQUE AQUI](http://portal.gissonline.com.br/)

Para informações sobre [EMISSÃO DE NOTA FISCAL ELETRÔNICA, CLIQUE AQUI](http://servicos.guarulhos.sp.gov.br:8080/portalGuarulhos/TesteServico.do?id_servico=149)

[Para acessar o Sistema da Nota Fiscal Eletrônica, CLIQUE AQUI](https://guarulhos.ginfes.com.br/)

[Quando ocorrer o desenquadramento do MEI, por ato próprio ou por ato público,](http://servicos.guarulhos.sp.gov.br:8080/portalGuarulhos/TesteServico.do?id_servico=211265) junto [a Receita Federal, consultar o serviço DESENQUADRAMENTO DE](http://servicos.guarulhos.sp.gov.br:8080/portalGuarulhos/TesteServico.do?id_servico=211265)  [MICROEMPREENDEDOR INDIVIDUAL \(MEI\).](http://servicos.guarulhos.sp.gov.br:8080/portalGuarulhos/TesteServico.do?id_servico=211265)

# **Alteração no Cadastro Fiscal Mobiliário para Profissional Autônomo (Pessoa Física)**

# **O que é?**

Mudança de nome, endereço, ramo e outros de pessoa física (profissional autônomo) estabelecido ou não.

## **Quando é necessário?**

Sempre que o Profissional Autônomo inscrito no cadastro da Fiscal Mobiliário mudar os dados cadastrais.

## **Forma de atendimento**:

Presencial, através de requerimento padrão em qualquer uma das Unidades de atendimento da REDE FÁCIL.

## **Prazo Execução:**

60 dia(s)

## **Legislação:**

[Lei Municipal 5986/03 \(Artigo 30\)](http://leis.guarulhos.sp.gov.br/06_prefeitura/leis/leis_download/05986lei.pdf) [Decreto Municipal 22557/04 \(Artigo 87\)](http://servicos.guarulhos.sp.gov.br/06_prefeitura/leis/decretos_download/22557decr.pdf)

### **Documentos necessários:**

[Formulário para alteração de dados no Cadastro Fiscal Mobiliário preenchido em duas](http://servicos.guarulhos.sp.gov.br/01_servicos/central_atend/form_financas/jan_drm.htm)  [vias originais;](http://servicos.guarulhos.sp.gov.br/01_servicos/central_atend/form_financas/jan_drm.htm)

RG e CPF (cópia acompanhada dos originais para conferência no ato da protocolização);

[Comprovante da Inscrição Mobiliária \(CFM\)](http://financas.guarulhos.sp.gov.br/);

Comprovante de endereço atual (em nome do requerente) ou declaração do proprietário, com firma reconhecida informando que mora em sua residência, acompanhado de comprovante de endereço em nome do declarante, somente para autônomos não estabelecidos;

Comprovante atual do local do estabelecimento para profissionais estabelecidos, IPTU, contrato de locação, etc.

Procuração assinada pelo interessado caso o formulário tenha sido assinado por procurador, acompanhada do comprovante de assinatura;

Para as atividades listadas no item **14** da **3ª** folha do formulário o respectivo órgão do conselho de classe.

## **Taxas Cobradas:**

Isento

## **Informações complementares:**

Apresentar os documentos originais ou cópia autenticada acompanhados de cópias simples;

Caberá ao agente administrativo, com relação à Procuração, confrontar a assinatura com aquela constante dos documentos de identidade do signatário, ou estando este presente e assinando o documento diante do agente, lavrar sua autenticidade no próprio documento.

Para as atividades que estão sujeitas ao pagamento de TFILF, será lançada nova taxa referente à alteração, de acordo com o art. 3º parágrafo único c/c o art. 9° parágrafo III da Lei 5767/01;

O prazo para execução e conclusão dos serviços é de **45** dias, contados a partir da data da homologação do formulário junto às Unidades de Atendimento da Rede Fácil; Somente serão aceitos como comprovantes de endereços: Conta de Água, Luz, Gás ou telefone. Qualquer outro comprovante dependerá da análise da PMG.

Profissionais autônomos estabelecidos deverão, após a alteração do CCM, providenciar a alteração na licença de funcionamento.

Poderão ser solicitados outros documentos a critério da municipalidade

## **Penalidades:**

A não comunicação da alteração no prazo de 30 dias, contados da data da ocorrência, implicará penalidades previstas nas Leis 5767/01 (art.16 inciso I) c/c (art. 41 inciso XI) da Lei 5986/03.

## **Infrações:**

#### **Descrição UFG**

Multa em UFG 300,0000

#### **Pré-Requisitos:**

O novo local deverá ser no Município de Guarulhos;

O comprovante de endereço deverá estar no nome do profissional autônomo; Quando representado por terceiro os formulários deverão estar assinados pelo profissional autônomo ou por procurador;

[A documentação deverá ser entregue em qualquer uma das Unidades de](http://www.guarulhos.sp.gov.br/pagina/endere%C3%A7os-da-rede-f%C3%A1cil-atendimento-ao-cidad%C3%A3o) Atendimento da Rede Fácil. Para visualizar [os endereços e horários de atendimento CLIQUE AQUI](http://www.guarulhos.sp.gov.br/pagina/endere%C3%A7os-da-rede-f%C3%A1cil-atendimento-ao-cidad%C3%A3o); [Preencher os demais dados no formulário de acordo com o cadastro fiscal mobiliário,](http://fazenda.guarulhos.sp.gov.br/ords/guarulho/f?p=628:LOGIN)  [os quais podem ser consultados neste link.](http://fazenda.guarulhos.sp.gov.br/ords/guarulho/f?p=628:LOGIN)

# **Alteração de Horário de Funcionamento no Cadastro Fiscal Mobiliário para Pessoa Física ou Jurídica**

# **O que é?**

Alteração do horário de funcionamento no cadastro fiscal mobiliário da empresa ou profissional autônomo estabelecido.

## **Quando é necessário?**

Quando houver mudança no horário de funcionamento da empresa ou do profissional autônomo estabelecido.

## **Forma de atendimento**:

Presencial, através de requerimento padrão em qualquer uma das Unidades de atendimento da REDE FÁCIL.

## **Prazo Execução:** 60 dia(s)

## **Legislação:**

[Lei 5986/03 \(Artigo 30\)](http://leis.guarulhos.sp.gov.br/06_prefeitura/leis/leis_download/05986lei.pdf) [Decreto 22557/04 \(Artigo 87\)](http://servicos.guarulhos.sp.gov.br/06_prefeitura/leis/decretos_download/22557decr.pdf)

## **Documentos necessários:**

[Formulário de Inscrição no Cadastro Fiscal Mobiliário mencionando a alteração](http://servicos.guarulhos.sp.gov.br/01_servicos/central_atend/form_financas/jan_drm.htm)  [preenchido em 2 \(duas\) vias originais](http://servicos.guarulhos.sp.gov.br/01_servicos/central_atend/form_financas/jan_drm.htm);

Comprovante de assinatura dos sócios/diretores ou autônomos;

RG e CPF (quando constar os dados dos sócios/diretores/administradores no sistema) Contrato social, CFM anterior ou ata de eleição (quando sócios/diretores/administradores não estiverem cadastrados no sistema);

Procuração assinada pelo interessado caso o formulário tenha sido assinado por procurador, acompanhada do comprovante de assinatura.

## **Taxas Cobradas:**

Isento

## **Informações complementares:**

No campo "outras alterações" informar a alteração ou inclusão do horário de funcionamento e data atual (não superior a 30 dias);

Não será aceito formulário com erro de digitação, cópia ou desconfigurada quanto à impressão;

A apresentação da inscrição municipal, contrato social/ata de eleição (será obrigatória quando não constar o nome dos sócios/diretores/administradores no cadastro fiscal mobiliário);

Para os estabelecimentos que se mantiverem abertos fora do horário considerado normal (2ª a 6ª das 08:00 às 22:00, sábado das 08:00 às 18:00 e domingos/feriados das 08:00 às 12:00), a taxa de fiscalização, instalação, localização e funcionamento será acrescida de 50% (cinquenta) por cento do valor constante da tabela do Anexo I da Lei Municipal 5874/2002, conforme artigo 8º da Lei 5767/01.

O prazo para execução e conclusão dos serviços é de 60 dias, contados a partir da data da homologação do formulário junto às Unidades de Atendimento da Rede Fácil. Poderão ser solicitados outros documentos a critério da municipalidade.

## **Penalidades:**

Estará sujeito a penalidades previstas na Lei quando não comunicada a mudança de horário dentro do prazo regulamentar.

## **Pré-Requisitos:**

Os documentos apresentados deverão ser originais ou cópia autenticada acompanhados de cópias;

[A documentação deverá ser entregue em qualquer uma das Unidades de Atendimento](http://www.guarulhos.sp.gov.br/pagina/endere%C3%A7os-da-rede-f%C3%A1cil-atendimento-ao-cidad%C3%A3o)  [da Rede Fácil. Para visualizar os endereços e horários de atendimento CLIQUE AQUI.](http://www.guarulhos.sp.gov.br/pagina/endere%C3%A7os-da-rede-f%C3%A1cil-atendimento-ao-cidad%C3%A3o)

**[Preencher os demais dados cadastrais no formulário de acordo com o](http://fazenda.guarulhos.sp.gov.br/ords/guarulho/f?p=628:LOGIN)  [cadastro fiscal mobiliário, os quais podem ser consultados através deste link.](http://fazenda.guarulhos.sp.gov.br/ords/guarulho/f?p=628:LOGIN)**

# **Alteração no Cadastro Fiscal de Publicidade**

## **O que é?**

Alteração de dados no Cadastro Fiscal de Publicidade

## **Quando é necessário?**

Quando houver qualquer alteração no anúncio publicitário e/ou nos dados da empresa.

## **Forma de atendimento**:

Presencial, através de requerimento padrão em qualquer uma das Unidades de atendimento da REDE FÁCIL.

## **Prazo Execução:**

60 dia(s)

## **Legislação:**

[Lei Municipal 5767/01 \(Artigo 21 §3º\)](http://servicos.guarulhos.sp.gov.br/06_prefeitura/leis/leis_download/05767lei.pdf) [Decreto Municipal 21674/2002](http://leis.guarulhos.sp.gov.br/06_prefeitura/leis/decretos_download/21674decr.pdf) (Artigo 1º §1º) [Lei Municipal 5874/2002](http://leis.guarulhos.sp.gov.br/06_prefeitura/leis/leis_download/05874lei.pdf)

## **Documentos necessários:**

[Formulário de Inscrição e Alteração no Cadastro Fiscal de Publicidade \(PREENCHIDO E](http://servicos.guarulhos.sp.gov.br/01_servicos/central_atend/form_financas/jan_insc_alt_publicidade.htm)  [ASSINADO EM DUAS VIAS ORIGINAIS\)](http://servicos.guarulhos.sp.gov.br/01_servicos/central_atend/form_financas/jan_insc_alt_publicidade.htm);

[Inscrição Municipal \(cópia\); ou Comprovante de Inscrição e de Situação Cadastral](http://fazenda.guarulhos.sp.gov.br/ords/guarulho/f?p=628:LOGIN)  [\(OBTIDO ATRAVÉS DESTE LINK\); ou Contrato Social para comprovação de legítimo](http://fazenda.guarulhos.sp.gov.br/ords/guarulho/f?p=628:LOGIN)  [interesse;](http://fazenda.guarulhos.sp.gov.br/ords/guarulho/f?p=628:LOGIN)

Procuração caso o Requerente for Representante ou Procurador;

Comprovante de Assinatura do signatário (original) acompanhado de cópia simples; Número da Inscrição Cadastral Imobiliária.

## **Taxas Cobradas**:

Isento.

## **Informações complementares:**

Apresentar os documentos originais ou cópia autenticada acompanhados de cópias simples;

Caberá ao agente administrativo, com relação à Procuração, confrontar a assinatura com aquela constante dos documentos de identidade do signatário, ou estando este presente e assinando o documento diante do agente, lavrar sua autenticidade no próprio documento.

**Obs**: A LEI 6232/07 Proíbe a exposição de Outdoor com Publicidade de Cigarros e Bebidas Alcoólicas.

De acordo com o parágrafo 3º do Art. 23 da Lei Municipal nº 5767/01 com nova redação dada pela Lei Municipal nº 5874/02, as pessoas ISENTAS também estão obrigadas a promover a inscrição no Cadastro Fiscal de Publicidade deste Município; As alterações procedidas quanto ao tipo, característica ou tamanho do veículo de publicidade, assim como a sua transferência para local diverso, acarretarão nova incidência da taxa, conforme art. 21 §3º c/c o art. 30 § 1º parágrafo II da Lei 5767/2001;

O prazo para execução e conclusão dos serviços é de 60 dias, contados a partir da data da homologação do formulário junto às Unidades de Atendimento da Rede Fácil; A alteração de dados cadastrais no cadastro fiscal de publicidade acarretará em nova solicitação da Licença de Publicidade.

## **Penalidades:**

A não comunicação da alteração do anúncio publicitário, dentro do prazo legal, ou seja, 30 dias, implicará penalidades previstas no artigo 39 inciso I da Lei Municipal 5767/01, alterada pelo artigo 15 inciso I da Lei Municipal 5874/2002.

#### **Infrações:**

**Descrição UFG** Multa no valor de 150% do valor da taxa devida 0,0000

#### **Pré-Requisitos:**

Comprovar Legitimidade de Interesse (O formulário deverá ser assinado pelo sócio ou procurador).

[A documentação deverá ser entregue em qualquer uma das Unidades de Atendimento](http://www.guarulhos.sp.gov.br/pagina/endere%C3%A7os-da-rede-f%C3%A1cil-atendimento-ao-cidad%C3%A3o)  da Rede Fácil. Para visualizar [os endereços e horários de atendimento CLIQUE AQUI.](http://www.guarulhos.sp.gov.br/pagina/endere%C3%A7os-da-rede-f%C3%A1cil-atendimento-ao-cidad%C3%A3o)

# **Atendimento à Notificação Preliminar (Apresentação de Documentos Fiscais)**

# **O que é?**

Notificação Preliminar é o impresso utilizado pelo Fiscal quando da necessidade de apresentação de documentos de interesse da fiscalização tributária.

## **Quando é necessário?**

Quando houver programação fiscal para tanto.

## **Forma de atendimento**:

Presencial, através da apresentação dos documentos no plantão fiscal da Secretaria da Fazenda.

## **Prazo Execução:**

10 dias (Art. 34, §3º, Lei 5986/03)

## **Legislação:**

[Lei Municipal 5986/03](http://servicos.guarulhos.sp.gov.br/06_prefeitura/leis/leis_download/05986lei.pdf) (artigo 34). [Decreto Municipal 22557/04 \(artigo 81](http://servicos.guarulhos.sp.gov.br/06_prefeitura/leis/decretos_download/22557decr.pdf))

## **Documentos necessários:**

Notificação Preliminar (original e cópia) Documentos solicitados na Notificação Preliminar Documento de identificação (cópia) Declaração Justificativa, com firma reconhecida, do responsável pela empresa, entidade etc. perante a PMG (somente no caso de não apresentar algum documento, assinada pelo representante legal) Contrato Social ou Estatuto e alterações, devidamente registrado ou Procuração, se necessário (cópia)

## **Taxas Cobradas**:

Isento.

## **Informações complementares:**

Os documentos deverão ser apresentados no PLANTÃO FISCAL - Av. Salgado Filho, 886 - Centro. Atendimento de 2ª a 6ª feira das 8:00 horas às 12:00 horas e das 13:00 horas às 17:00 horas. Entrega de senhas até as 16:00 horas

Se houver livros ainda não autenticados, o contribuinte deverá se dirigir primeiramente a uma das unidades da Rede Fácil

Caberá ao agente administrativo, com relação à Procuração, confrontar a assinatura com aquela constante dos documentos de identidade do signatário, ou estando este presente e assinando o documento diante do agente, lavrar sua autenticidade no próprio documento.

# **Infrações:**

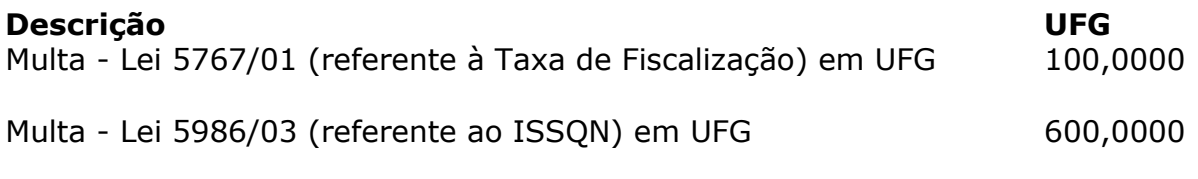

# **Pré-Requisitos:**

Apresentar a Notificação Preliminar e Documentos exigidos.

# **Autenticação de Livros Fiscais**

**O que é?**

Autenticação de Livro Fiscal modelo 57 (adquirido em qualquer papelaria do Município) (Registro e Recebimento de Impressos Fiscais e Ocorrências).

## **Quando é necessário?**

O livro modelo 57 é necessário quando do início de atividades de pessoa jurídica ou para os profissionais autônomos que emitam notas fiscais de serviços

## **Forma de atendimento**:

Presencial, através de requerimento padrão em qualquer uma das Unidades de atendimento da REDE FÁCIL.

## **Prazo Execução:**

Imediato

#### **Legislação:**

[Decreto Municipal 22557/2004 artigos 101 e 102](http://servicos.guarulhos.sp.gov.br/06_prefeitura/leis/decretos_download/22557decr.pdf) [Decreto Municipal 29168/2011](http://leis.guarulhos.sp.gov.br/06_prefeitura/leis/decretos_2011/29168decr.pdf) [Lei Municipal 5986/2003](http://leis.guarulhos.sp.gov.br/06_prefeitura/leis/leis_download/05986lei.pdf)

#### **Documentos necessários:**

Livro Fiscal modelo 57 (adquirido em qualquer papelaria do Município)

Comprovante de Assinatura do signatário (original ou cópia autenticada) acompanhado de cópia simples

Procuração Particular com Firma Reconhecida, ou Pública, se o Requerente for Representante ou Procurador

Inscrição Municipal ou Contrato Social para comprovação do quadro societário (cópia)

Taxa específica quitada

## **Taxas Cobradas:**

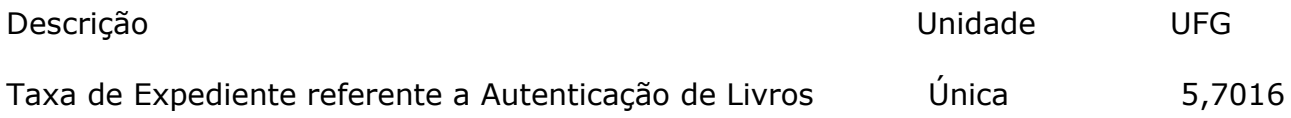

## **Informações complementares:**

Recolher a respectiva taxa para autenticação de cada um dos livros.

No caso de extravio fazer o procedimento para Comunicação de Extravio de Documentos Fiscais (ISS). Consultar o serviço "Comunicado ou Denúncia Espontânea sobre Irregularidades/ Extravio na Documentação Fiscal - Pessoa Jurídica".

Com exceção do Livro mod. 57, a partir do mês de setembro do exercício de 2011, não haverá mais a impressão, encadernação e autenticação dos referidos livros nos termos do artigo 31, do Decreto Municipal 29168/2011. Porém, a escrituração fiscal eletrônica continua obrigatória e os livros para os exercícios anteriores continuam obrigados a serem impressos, encadernados e autenticados.

Caberá ao agente administrativo, com relação à Procuração, confrontar a assinatura

com aquela constante dos documentos de identidade do signatário, ou estando este presente e assinando o documento diante do agente, lavrar sua autenticidade no próprio documento.

## **Penalidades:**

Deixar de autenticar livros fiscais fica sujeito as penalidades do artigo 41 inciso XIV da Lei Municipal 5986/2003, com nova redação dada pela LM 7594/2017.

## **Infrações:**

## **Descrição UFG**

Multa em UFG 200,0000

## **Pré-Requisitos:**

Para a Autenticação dos Livros é necessário que o mesmo esteja assinado pelo representante da empresa (Sócio ou Procurador)

[Endereços e Horários de atendimento da Rede Fácil](http://www.guarulhos.sp.gov.br/pagina/endere%C3%A7os-da-rede-f%C3%A1cil-atendimento-ao-cidad%C3%A3o), CLIQUE AQUI.

# **Baixa de Recibo**

**O que é?**

Recibos pagos pelo contribuinte, porém, não baixados.

## **Quando é necessário?**

Quando houver um débito quitado pelo munícipe e o pagamento não constar do sistema da arrecadação (da PMG).

## **Forma de atendimento**:

Presencial, através de requerimento padrão em qualquer uma das Unidades de atendimento da REDE FÁCIL.

## **Prazo Execução:**

60 dia(s)

## **Legislação:**

[Decreto Municipal 25345/08](http://servicos.guarulhos.sp.gov.br/06_prefeitura/leis/decretos_2008/25345decr.pdf)

#### **Documentos necessários:**

[Requerimento Padrão](http://servicos.guarulhos.sp.gov.br/01_servicos/central_atend/form_protocolo/jan_abre_proc.htm) Recibo de pagamento e chancela bancária (cópia autenticada pelo atendente). RG e CPF ou CNH do assinante (cópia).

## **Informações complementares:**

Não será aceito comprovante de agendamento para pagamento para a baixa.

#### **Taxas Cobradas:**

Isento

## **Pré-Requisitos:**

Apresentar o comprovante de pagamento

[Endereços e Horários de atendimento da Rede Fácil](http://www.guarulhos.sp.gov.br/pagina/endere%C3%A7os-da-rede-f%C3%A1cil-atendimento-ao-cidad%C3%A3o), CLIQUE AQUI

# **Cancelamento de Inscrição Mobiliária - Contribuintes enquadrados como Microempreendedor Individual (MEI)**

# **O que é?**

Cancelamento da inscrição do cadastro fiscal mobiliário

## **Quando é necessário?**

Quando o contribuinte encerrar definitivamente as atividades ou alterar o endereço para outro município, junto ao Portal do Empreendedor da Receita Federal Brasil, ocorrendo, consequentemente a atualização junto à base de dados do Cadastro Fiscal Mobiliário da Prefeitura de Guarulhos.

#### **Forma de atendimento**:

Eletrônico.

## **Prazo Execução:**

30 dia(s)

## **Legislação:**

[Lei Municipal 7805/2019 \(que revogou a Lei 6748/2020\)](http://leis.guarulhos.sp.gov.br/06_prefeitura/leis/leis_download/06748lei.pdf)

## **Informações complementares:**

O cancelamento do cadastro mobiliário para contribuintes enquadrados como MEI, são realizados eletronicamente por arquivo repassado aos municípios pela Secretaria da Receita Federal no prazo de até 30 dias após a efetivação.

Caso após esse prazo o encerramento não tenha sido efetivado no sistema, comunicar através de mensagem pelo sistema Giss-On-Line – Fale Conosco – Mensagem eletrônica.

## **Pré-Requisitos:**

CNPJ Baixado - [PARA BAIXAR SEU CNPJ, CLIQUE AQUI.](http://www.receita.fazenda.gov.br/PessoaJuridica/CNPJ/cnpjreva/Cnpjreva_Solicitacao.asp) Ou CNPJ alterado para outro Município - [PARA ALTERAR SEU CNPJ, CLIQUE AQUI.](http://www.portaldoempreendedor.gov.br/temas/ja-sou/servicos/alterar-dados-mei/alterar-dados) [O cadastro fiscal mobiliário pode ser consultado através deste link.](http://fazenda.guarulhos.sp.gov.br/ords/guarulho/f?p=628:LOGIN)

# **Cancelamento de Inscrição Mobiliária - Profissional Autônomo com data "NÃO" superior a 30 (trinta) dias**

## **O que é?**

Comunicação do encerramento de atividade de pessoas físicas, enquadradas no regime de profissional autônomo junto ao Cadastro Fiscal Mobiliário.

## **Quando é necessário?**

Quando o profissional autônomo encerrar suas atividades no município.

## **Forma de atendimento**:

Presencial, através de requerimento padrão em qualquer uma das Unidades de atendimento da REDE FÁCIL.

## **Prazo Execução:**

Imediato

## **Legislação:**

[Lei Municipal 5986/03 artigo 30](http://leis.guarulhos.sp.gov.br/06_prefeitura/leis/leis_download/05986lei.pdf) [Decreto Municipal 22557/04 \(Artigo 90 c/c Artigo 95, inciso I\)](http://servicos.guarulhos.sp.gov.br/06_prefeitura/leis/decretos_download/22557decr.pdf)

## **Documentos necessários:**

[Formulário para Cancelamento de Inscrição no Cadastro Fiscal Mobiliário preenchido e](http://servicos.guarulhos.sp.gov.br/01_servicos/central_atend/form_financas/jan_cancel_insc_mobiliaria.htm)  [assinado em 2 vias originais](http://servicos.guarulhos.sp.gov.br/01_servicos/central_atend/form_financas/jan_cancel_insc_mobiliaria.htm) ;

[Comprovante da Inscrição Mobiliária \(CFM\)](http://financas.guarulhos.sp.gov.br/);

Procuração, caso o requerente for Procurador, acompanhada do comprovante de assinatura (RG e CPF originais para conferência no ato da protocolização) mais cópia simples;

Livros fiscais modelos 51 e 57 (somente se foram autenticados).

## **Taxas Cobradas:**

Isento

## **Informações complementares:**

Apresentar os documentos originais acompanhados de cópias simples (na ausência dos documentos originais cópias autenticadas);

#### **Para Motorista Permissionário do Transporte Escolar e Motorista Permissionário do serviço de Táxi apresentar o Alvará do Trânsito (STT) cancelado.**

Caberá ao agente administrativo, com relação à Procuração, confrontar a assinatura com aquela constante dos documentos de identidade do signatário, ou estando este presente e assinando o documento diante do agente, lavrar sua autenticidade no próprio documento.

#### **Penalidades:**

A não comunicação do cancelamento no prazo de 30 dias, contados da data da ocorrência, implicará penalidades previstas nas Leis 5767/01 (art.16 inciso I) c/c (art. 41 inciso XI) da Lei 5986/03.

**Infrações: Descrição UFG**  Multa em UFG 300,0000

#### **Pré-Requisitos:**

Comprovar Legitimidade de Interesse (O formulário deverá ser assinado pelo sócio ou procurador);

Os documentos apresentados deverão ser originais acompanhados de cópias simples ;

[A documentação deverá ser entregue em qualquer uma das Unidades de Atendimento](http://www.guarulhos.sp.gov.br/pagina/endere%C3%A7os-da-rede-f%C3%A1cil-atendimento-ao-cidad%C3%A3o)  [da Rede Fácil. Para visualizar](http://www.guarulhos.sp.gov.br/pagina/endere%C3%A7os-da-rede-f%C3%A1cil-atendimento-ao-cidad%C3%A3o) os endereços CLIQUE AQUI.

**[Preencher os demais dados no formulário de acordo com o cadastro fiscal](http://fazenda.guarulhos.sp.gov.br/ords/guarulho/f?p=628:LOGIN)  [mobiliário, os quais podem ser consultados através deste link.](http://fazenda.guarulhos.sp.gov.br/ords/guarulho/f?p=628:LOGIN)**

# **Cancelamento de Inscrição Mobiliária - Profissional Autônomo por "Aposentadoria" com data superior a 30 (trinta) dias**

## **O que é?**

Cancelamento de inscrição municipal de profissionais autônomos por aposentadoria com data superior a 30 (trinta) dias

## **Quando é necessário?**

Quando concedida a aposentadoria e contribuinte deixou de comunicar o encerramento de suas atividades dentro do prazo legal (na data da aposentadoria).

## **Forma de atendimento**:

Presencial, através de requerimento padrão em qualquer uma das Unidades de atendimento da REDE FÁCIL.

## **Prazo Execução:**

90 dia(s)

## **Legislação:**

[Decreto Municipal 22557/04 \(Artigo 91,](http://servicos.guarulhos.sp.gov.br/06_prefeitura/leis/decretos_download/22557decr.pdf) § 4º inciso II ,alínea "b") [Decreto Municipal 25345/08](http://servicos.guarulhos.sp.gov.br/06_prefeitura/leis/decretos_2008/25345decr.pdf) [Lei Municipal 5986/2003](http://leis.guarulhos.sp.gov.br/06_prefeitura/leis/leis_download/05986lei.pdf)

## **Documentos necessários:**

[Requerimento para Cancelamento de Inscrição Mobiliária Retroativa para profissional](http://servicos.guarulhos.sp.gov.br/01_servicos/central_atend/form_financas/jan_can_insc_mob_ret.htm)  [autônomo](http://servicos.guarulhos.sp.gov.br/01_servicos/central_atend/form_financas/jan_can_insc_mob_ret.htm);

[Inscrição Municipal \(cópia\) ou Comprovante de Inscrição e de Situação Cadastral](http://fazenda.guarulhos.sp.gov.br/ords/guarulho/f?p=628:LOGIN)  [obtido através deste link;](http://fazenda.guarulhos.sp.gov.br/ords/guarulho/f?p=628:LOGIN)

[Certidão do Instituto de Previdência -](http://sipa.inss.gov.br/SipaINSS/pages/depcef/depcefInicio.xhtml) INSS;

Procuração Particular ou Pública caso o interessado for representado por terceiro. RG e CPF ou CNH do assinante (cópia).

## **Taxas Cobradas:**

Isento

## **Informações complementares:**

A Certidão do Instituto de Previdência INSS deverá ter a emissão de no máximo **60** dias antes da data do pedido. A mesma poderá ser substituída pela Carta de concessão da aposentadoria se a emissão não for posterior a 60 dias da data do pedido.

Em caso de auxílio doença, apresentar Carta de Concessão do Auxílio Doença.

Apresentar os documentos originais acompanhados de cópias simples (as quais deverão ser autenticadas pelo atendente). Na ausência da documentação original, cópia autenticada;

Caberá ao agente administrativo, com relação à Procuração, confrontar a assinatura com aquela constante dos documentos de identidade do signatário, ou estando este presente e assinando o documento diante do agente, lavrar sua autenticidade no próprio documento.

**Observação**: Se o contribuinte possuir inscrição no Cadastro Fiscal de Publicidade, deverá solicitar também o cancelamento.

#### **Penalidades:**

A não comunicação do cancelamento no prazo de 30 dias, contados da data da ocorrência, implicará penalidades previstas nas Leis 5767/01 (art.16 inciso I) c/c (art. 41 inciso XI) da Lei 5986/03.

#### **Infrações:**

**Descrição UFG** Multa em UFG 300,0000

#### **Pré-Requisitos:**

Ser legítimo interessado, nos termos do disposto nos artigos 7º e 8º do Decreto Municipal 25345/08;

Os documentos apresentados deverão ser originais ou cópias autenticadas, acompanhados de cópias simples;

É obrigatório o preenchimento no requerimento da data de cancelamento, **no caso, de comprovação da concessão da aposentadoria**.

[A documentação deverá ser entregue em qualquer uma das Unidades de](http://www.guarulhos.sp.gov.br/pagina/endere%C3%A7os-da-rede-f%C3%A1cil-atendimento-ao-cidad%C3%A3o) Atendimento da Rede Fácil. Para visualizar [os endereços e horários de atendimento CLIQUE AQUI;](http://www.guarulhos.sp.gov.br/pagina/endere%C3%A7os-da-rede-f%C3%A1cil-atendimento-ao-cidad%C3%A3o)

Caso o registro se encontre ATIVO no ato da homologação do pedido de cancelamento retroativo, questionar se há interesse em cancelar o CFM com data do dia, via formulário padrão.

# **Cancelamento de Inscrição Mobiliária - Profissional Autônomo por "Falecimento"**

## **O que é?**

Baixa da Inscrição por Falecimento do Profissional Autônomo.

#### **Quando é necessário?**

Quando o Profissional Autônomo devidamente inscrito no cadastro fiscal mobiliário vir a óbito.

#### **Forma de atendimento**:

Presencial, através de requerimento padrão em qualquer uma das Unidades de atendimento da REDE FÁCIL.

#### **Prazo Execução:**

90 dia(s)

## **Legislação:**

[Decreto 22557/2004 \(Artigo 91, § 4º, item II\)](http://servicos.guarulhos.sp.gov.br/06_prefeitura/leis/decretos_download/22557decr.pdf) [Decreto Municipal 25345/08](http://servicos.guarulhos.sp.gov.br/06_prefeitura/leis/decretos_2008/25345decr.pdf) [Lei Municipal 5986/2003](http://leis.guarulhos.sp.gov.br/06_prefeitura/leis/leis_download/05986lei.pdf)

#### **Documentos necessários:**

[Requerimento para Cancelamento de Inscrição Mobiliária Retroativa para profissional](http://servicos.guarulhos.sp.gov.br/01_servicos/central_atend/form_financas/jan_can_insc_mob_ret.htm)  [autônomo](http://servicos.guarulhos.sp.gov.br/01_servicos/central_atend/form_financas/jan_can_insc_mob_ret.htm);

Certidão de óbito (Original e Cópia);

[Inscrição Municipal \(cópia\) ou Comprovante de Inscrição e de Situação Cadastral](http://fazenda.guarulhos.sp.gov.br/ords/guarulho/f?p=628:LOGIN)  [obtido através deste LINK.](http://fazenda.guarulhos.sp.gov.br/ords/guarulho/f?p=628:LOGIN)

RG e CPF ou CNH do assinante (cópia).

#### **Taxas Cobradas:**

Isento

#### **Informações complementares:**

O formulário deverá ser assinado pela esposa ou marido, pai, mãe, filhos e na falta destes pelo declarante do óbito.

Apresentar os documentos originais ou cópia autenticada acompanhados de cópias simples (os quais deverão ser autenticados pelo atendente).

#### **Penalidades:**

A não comunicação do cancelamento no prazo de 30 dias, contados da data da ocorrência, implicará penalidades previstas nas Leis 5767/01 (art.16 inciso I) c/c (art. 41 inciso XI) da Lei 5986/03.

**Infrações: Descrição UFG** Multa em UFG 300,0000

## **Pré-Requisitos:**

Ser legítimo interessado, nos termos do disposto nos artigos 7º e 8º do Decreto Municipal 25345/08;

Os documentos apresentados deverão ser originais ou cópia autenticada acompanhados de cópias simples;

É obrigatório o preenchimento no requerimento da data do cancelamento, **no caso, data do óbito**.

[A documentação deverá ser entregue em qualquer uma das Unidades de](http://www.guarulhos.sp.gov.br/pagina/endere%C3%A7os-da-rede-f%C3%A1cil-atendimento-ao-cidad%C3%A3o) Atendimento da Rede Fácil. Para visualizar [os endereços e horários de atendimento CLIQUE AQUI.](http://www.guarulhos.sp.gov.br/pagina/endere%C3%A7os-da-rede-f%C3%A1cil-atendimento-ao-cidad%C3%A3o)

Caso o registro se encontre ATIVO no ato da homologação do pedido de cancelamento retroativo, questionar se há interesse em cancelar o CFM com data do dia, via formulário padrão.

# **Cancelamento de Inscrição Mobiliária - Profissional Autônomo por "Vínculo Empregatício" com data superior a 30 (trinta) dias**

## **O que é?**

Baixa da inscrição com data retroativa superior a **30** dias por motivo de vínculo empregatício do profissional autônomo.

### **Quando é necessário?**

Quando deixou de comunicar o encerramento dentro do prazo legal (data do registro em carteira).

#### **Forma de atendimento**:

Presencial, através de requerimento padrão em qualquer uma das Unidades de atendimento da REDE FÁCIL.

#### **Prazo Execução:**

90 dia(s)

## **Legislação:**

[Lei Municipal 5986/03](http://leis.guarulhos.sp.gov.br/06_prefeitura/leis/leis_download/05986lei.pdf) [Decreto Municipal 22557/04 \(Artigo 91,§ 4º, inciso II \)](http://servicos.guarulhos.sp.gov.br/06_prefeitura/leis/decretos_download/22557decr.pdf) [Decreto Municipal 25345/08](http://servicos.guarulhos.sp.gov.br/06_prefeitura/leis/decretos_2008/25345decr.pdf)

## **Documentos necessários:**

[Requerimento para Cancelamento de Inscrição Mobiliária Retroativa para profissional](http://servicos.guarulhos.sp.gov.br/01_servicos/central_atend/form_financas/jan_can_insc_mob_ret.htm)  [autônomo](http://servicos.guarulhos.sp.gov.br/01_servicos/central_atend/form_financas/jan_can_insc_mob_ret.htm);

#### **Declaração do Empregador com firma reconhecida**;

Carteira Profissional (cópia autenticada do vínculo empregatício);

[Inscrição Municipal \(cópia\) ou Comprovante de Inscrição e de Situação Cadastral](http://fazenda.guarulhos.sp.gov.br/ords/guarulho/f?p=628:LOGIN)  [obtido através deste link;](http://fazenda.guarulhos.sp.gov.br/ords/guarulho/f?p=628:LOGIN)

Procuração assinada pelo interessado caso o formulário tenha sido assinado por procurador, acompanhada do comprovante de assinatura;

RG e CPF ou CNH do assinante (cópia).

#### **Taxas Cobradas**:

Isento

#### **Informações complementares:**

Apresentar os documentos originais ou cópia autenticada acompanhados de cópias simples (os quais deverão ser autenticados pelo atendente);

As cópias autenticadas da Carteira profissional deverão conter a página da Qualificação Civil, da Foto, Registros e Observações;

Na inexistência de registro em carteira, por ser funcionário público, poderá apresentar Termo de Posse e/ou Declarações dos Empregadores.

## **Penalidades:**

A não comunicação do cancelamento no prazo de 30 dias, contados da data da ocorrência, implicará penalidades previstas nas Leis 5767/01 (art.16 inciso I) c/c (art. 41 inciso XI) da Lei 5986/03.

## **Infrações:**

**Descrição UFG** Multa em UFG 300,0000

## **Pré-Requisitos:**

Ser legítimo interessado, nos termos do disposto nos artigos 7 e 8 do Decreto Municipal 25345/08;

Os documentos apresentados deverão ser originais ou cópia autenticada acompanhados de cópias simples.

É obrigatório o preenchimento no requerimento da data do cancelamento, no caso, a de comprovação do vínculo empregatício "contínuo".

[A documentação deverá ser entregue nas Unidades de Atendimento da Rede Fácil.](http://www.guarulhos.sp.gov.br/pagina/endere%C3%A7os-da-rede-f%C3%A1cil-atendimento-ao-cidad%C3%A3o)  [Para visualizar os endereços e horários de atendimento CLIQUE AQUI;](http://www.guarulhos.sp.gov.br/pagina/endere%C3%A7os-da-rede-f%C3%A1cil-atendimento-ao-cidad%C3%A3o)

Caso o registro se encontre ATIVO no ato da homologação do pedido de cancelamento retroativo, questionar se há interesse em cancelar o CFM com data do dia, via formulário padrão.

# **Cancelamento de Inscrição Mobiliária de Pessoa Jurídica Com Data Atual**

## **O que é?**

Comunicação do encerramento de atividade de pessoas jurídicas com data **não** superior a 30 dias

### **Quando é necessário?**

Quando a Pessoa Jurídica encerrou suas atividades no Município de Guarulhos.

#### **Forma de atendimento**:

Presencial, através de requerimento padrão em qualquer uma das Unidades de atendimento da REDE FÁCIL.

#### **Prazo Execução:**

45 dia(s)

#### **Legislação:**

[Lei Municipal 5986/03 artigo 30](http://leis.guarulhos.sp.gov.br/06_prefeitura/leis/leis_download/05986lei.pdf) [Decreto Municipal 22557/04 artigo 90](http://servicos.guarulhos.sp.gov.br/06_prefeitura/leis/decretos_download/22557decr.pdf) [Decreto Municipal 31872/2014](http://leis.guarulhos.sp.gov.br/06_prefeitura/leis/decretos_2014/31872decr.pdf) [Decreto Municipal 34183/2017](http://leis.guarulhos.sp.gov.br/06_prefeitura/leis/decretos_2017/34183decr.pdf) [Decreto Municipal 34768/2018](http://leis.guarulhos.sp.gov.br/06_prefeitura/leis/decretos_2018/34768decr.pdf)

## **Documentos necessários:**

[Formulário de Cancelamento de Inscrição no Cadastro Fiscal Mobiliário -](http://servicos.guarulhos.sp.gov.br/01_servicos/central_atend/form_financas/jan_cancel_insc_mobiliaria.htm) PESSOA [JURÍDICA \(PREENCHIDO E ASSINADO EM DUAS VIAS ORIGINAIS\)](http://servicos.guarulhos.sp.gov.br/01_servicos/central_atend/form_financas/jan_cancel_insc_mobiliaria.htm);

Procuração particular com firma reconhecida ou pública se o requerente for representante ou procurador;

Comprovante de assinatura;

[CNPJ baixado ou com endereço alterado para outro município](http://www.receita.fazenda.gov.br/PessoaJuridica/CNPJ/cnpjreva/Cnpjreva_Solicitacao.asp);

Contrato Social devidamente registrado na JUCESP ou Cartório com a respectiva alteração.

## **Informações complementares:**

Apresentar o formulário para cancelamento no cadastro fiscal mobiliário em duas vias originais, assinados por sócio, diretor, administrador ou procurador;

Os dados declarados no formulário devem ser iguais aos existentes no sistema, constantes do cadastro municipal (se houve alteração, de sócio, comunicar no mesmo formulário, se de outro dado, preencher formulário de alteração e comunicar em paralelo);

Caberá ao agente administrativo, com relação à Procuração, confrontar a assinatura com aquela constante dos documentos de identidade do signatário, ou estando este presente e assinando o documento diante do agente, lavrar sua autenticidade no próprio documento;

Havendo cadastro de publicidade vinculado ao cadastro mobiliário, este também deverá ser cancelado, basta autorizar no próprio formulário de cancelamento do cadastro mobiliário;

## **O cancelamento da inscrição municipal não extingue débitos existentes;**

Empresas inscritas por boletim de ofício (ato fiscal) podem ser canceladas, mesmo sem a efetivação dos dados. Entretanto, serão necessárias a autenticação do livro modelo 57 e a escrituração fiscal até a data do cancelamento;

Se houve extravio de documentos fiscais, consultar o serviço COMUNICADO OU DENÚNCIA ESPONTÂNEA SOBRE IRREGULARIDADES OU EXTRAVIO NA DOCUMENTAÇÃO FISCAL DE PESSOA JURÍDICA;

## **Penalidades:**

A não comunicação do cancelamento no prazo de 30 dias, contados da data da ocorrência, implicará penalidades previstas nas Leis 5767/01 (art.16 inciso I) c/c (art. 41 inciso XI) da Lei 5986/03.

#### **Infrações:**

**Descrição UFG** Multa em UFG 300,0000

#### **Pré-Requisitos:**

Comprovar Legitimidade de Interesse (O formulário deverá ser assinado pelo sócio ou procurador);

Os documentos apresentados deverão ser originais ou cópia autenticada;

[A documentação deverá ser entregue em qualquer uma das Unidades de](http://www.guarulhos.sp.gov.br/pagina/endere%C3%A7os-da-rede-f%C3%A1cil-atendimento-ao-cidad%C3%A3o) Atendimento da Rede Fácil. Para visualizar [os endereços e horários de atendimento CLIQUE AQUI;](http://www.guarulhos.sp.gov.br/pagina/endere%C3%A7os-da-rede-f%C3%A1cil-atendimento-ao-cidad%C3%A3o)

Para cancelamento de inscrição mobiliária aberta por Boletim de Ofício (fiscalização) e vinculado a CNPJ de matriz e estiver **ATIVO**, o pedido deverá ser efetuado por processo administrativo;

Para inscrição com enquadramento de pessoa jurídica aberta com CPF, o formulário de cancelamento será recepcionado no atendimento da Rede Fácil com o mesmo procedimento de Cancelamento de Inscrição Mobiliária de Pessoa Jurídica com Data Atual;

**[Preencher os demais dados no formulário de acordo com o cadastro fiscal](http://fazenda.guarulhos.sp.gov.br/ords/guarulho/f?p=628:LOGIN)  [mobiliário, os quais podem ser consultados através deste link.](http://fazenda.guarulhos.sp.gov.br/ords/guarulho/f?p=628:LOGIN)**

# **Cancelamento de Inscrição Mobiliária de Pessoa Jurídica com data superior a 30 (trinta) dias**

# **O Que é?**

Cancelamento de inscrição de pessoa jurídica com data superior a 30 dias.

## **Quando é necessário?**

Quando o encerramento da inscrição municipal não foi comunicado à prefeitura dentro do prazo legal, ou seja, 30 dias da data em que ocorreu o encerramento.

## **Forma de atendimento:**

Presencial

## **Prazo Execução:**

90 dia(s)

## **Legislação:**

Lei Municipal 5986/2003 (Artigo 30) Decreto Municipal 22557/04 (Artigos 91, § 4º, inciso I e Artigo 95 inciso II) Decreto Municipal 25345/08 Decreto Municipal 34768/18

#### **Documentos Necessários:**

Requerimento Padrão;

Inscrição Municipal ou contrato social para comprovar o legítimo interesse;

Distrato Social ou Ata de Extinção, devidamente registrado na JUCESP, ou Cartório de Registro Civil de Pessoa Jurídica ou Alteração contratual referente à mudança de município da empresa;

CNPJ baixado ou com endereço alterado para outro município;

Inscrição estadual BAIXADA e/ou ALTERADA PARA OUTRO MUNICÍPIO, ou consulta pública, se houver;

Procuração particular ou pública se o requerente for representante ou procurador; RG e CPF ou CNH do assinante (cópia);

## **Informações complementares:**

Apresentar os documentos originais ou cópia autenticada acompanhados de cópias simples;

Caberá ao agente administrativo, com relação à Procuração, confrontar a assinatura com aquela constante dos documentos de identidade do signatário, ou estando este presente e assinando o documento diante do agente, lavrar sua autenticidade no próprio documento;

Em caso de mudança de município, deverá ser apresentado o CNPJ e Inscrição Estadual (esta, se houver), devidamente alterados;

Poderão ser exigidos pela fiscalização outros documentos além dos constantes na relação;

Informar obrigatoriamente no requerimento um endereço e telefone alternativo para contato;

**Paralelamente à formalização do Processo Administrativo para o pedido de cancelamento retroativo, o contribuinte poderá efetivar o cancelamento através de formulário próprio, devendo informar no formulário de cancelamento uma data não superior a 30 dias, com a finalidade apenas de inibir a cobrança de tributos para exercícios seguintes**;

Para solicitar o cancelamento com data não superior a 30 dias consultar o serviço CANCELAMENTO DE INSCRIÇÃO MOBILIÁRIA COM DATA NÃO SUPERIOR A 30 DIAS O contribuinte poderá solicitar o cancelamento retroativo do cadastro fiscal de publicidade juntamente com o pedido de cancelamento da Inscrição Mobiliária.

#### **Taxas Cobradas:**

Isento

#### **Penalidades:**

A não comunicação do cancelamento no prazo de 30 dias, contados da data da ocorrência, implicará penalidades previstas nas Leis 5767/01 (art.16 inciso I) (art. 41 inciso XI) da Lei 5986/03.

#### **Infrações:**

**Descrição UFG**  Multa em UFG 300,0000

#### **Pré-Requisitos**

Ser Legítimo interessado, nos termos do disposto nos artigos 7º e 8º do Decreto Municipal 25345/08;

Os documentos apresentados deverão ser originais ou cópia autenticada acompanhados de cópias simples:

A documentação deverá ser entregue em uma das Unidades de Atendimento da Rede Fácil, para visualizar os endereços e horários de atendimento CLIQUE AQUI.

AS SENHAS PODERÃO SER ENCERRADAS ANTES DO HORÁRIO, SEMPRE QUE O SISTEMA INDICAR UMA FREQUÊNCIA MAIOR DE USUÁRIOS COM RISCO DE EXTRAPOLAR E AFETAR A CAPACIDADE, HORÁRIOS E A QUALIDADE DO SERVIÇO DE ATENDIMENTO. PORTARIA 01/2006 D.O. 21/02/2006 pág. 06

# **Cancelamento do Cadastro Fiscal de Publicidade**

# **O que é?**

Cancelamento no cadastro Fiscal de Publicidade.

## **Quando é necessário?**

Quando o anúncio publicitário for definitivamente retirado do local.

## **Forma de atendimento**:

Presencial, através de requerimento padrão em qualquer uma das Unidades de atendimento da REDE FÁCIL.

## **Prazo Execução:**

45 dia(s)

## **Legislação:**

[Lei Municipal 5767/2001 \(Artigo 34 § 5º\)](http://servicos.guarulhos.sp.gov.br/06_prefeitura/leis/leis_download/05767lei.pdf) [Lei Municipal 5874/2002](http://servicos.guarulhos.sp.gov.br/06_prefeitura/leis/leis_download/05874lei.pdf) [Decreto Municipal 21674/2002](http://leis.guarulhos.sp.gov.br/06_prefeitura/leis/decretos_download/21674decr.pdf)

## **Documentos necessários:**

[Formulário para cancelamento de Inscrição no Cadastro Fiscal de Publicidade](http://servicos.guarulhos.sp.gov.br/01_servicos/central_atend/form_financas/jan_canc_insc_cad_fisc_publicidade.htm)  [\(PREENCHIDO E ASSINADO EM DUAS VIAS ORIGINAIS\)](http://servicos.guarulhos.sp.gov.br/01_servicos/central_atend/form_financas/jan_canc_insc_cad_fisc_publicidade.htm);

[Inscrição Municipal \(cópia\); ou Comprovante de Inscrição e de Situação Cadastral](http://fazenda.guarulhos.sp.gov.br/ords/guarulho/f?p=628:LOGIN)  [\(OBTIDO ATRAVÉS DESTE LINK\); ou Contrato Social para comprovação do quadro](http://fazenda.guarulhos.sp.gov.br/ords/guarulho/f?p=628:LOGIN)  [societário;](http://fazenda.guarulhos.sp.gov.br/ords/guarulho/f?p=628:LOGIN)

Procuração assinada pelo interessado caso o formulário tenha sido assinado por procurador, acompanhada do comprovante de assinatura;

Comprovante de Assinatura do signatário (original) acompanhado de cópia simples;

## **Taxas Cobradas:**

Isento

## **Informações complementares:**

Apresentar os documentos originais ou cópia autenticada acompanhados de cópias simples;

Caberá ao agente administrativo, com relação à Procuração, confrontar a assinatura com aquela constante dos documentos de identidade do signatário, ou estando este presente e assinando o documento diante do agente, lavrar sua autenticidade no próprio documento;

O prazo para execução e conclusão dos serviços é de 45 dias, contados a partir da data da homologação do formulário junto às Unidades de Atendimento da Rede Fácil.

## **Penalidades:**

A não comunicação da retirada do anúncio dentro do prazo legal, ou seja 30 dias, implicará penalidades nos termos do art. 39, parágrafo I c/ c o art. 34 § 5º da Lei 5767/2001.

# **Infrações:**

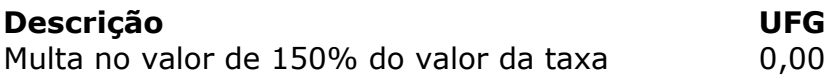

# $0,0000$

## **Pré-Requisitos:**

## Comprovar legítimo Interesse;

[A documentação deverá ser entregue em qualquer uma das Unidades de](http://www.guarulhos.sp.gov.br/pagina/endere%C3%A7os-da-rede-f%C3%A1cil-atendimento-ao-cidad%C3%A3o) Atendimento da Rede Fácil. Para visualizar [os endereços e horários de atendimento CLIQUE AQUI.](http://www.guarulhos.sp.gov.br/pagina/endere%C3%A7os-da-rede-f%C3%A1cil-atendimento-ao-cidad%C3%A3o)

# **Cancelamento ou Revisão de recibos de ISSQN emitidos via GISS ON LINE**

# **O que é?**

Quando o contribuinte discordar do valor gerado na guia.

## **Quando é necessário?**

Quando o contribuinte discordar do lançamento

## **Forma de atendimento**:

Presencial, através de requerimento padrão em qualquer uma das Unidades de atendimento da REDE FÁCIL.

## **Prazo Execução:**

90 dia(s)

## **Legislação:**

[Lei Municipal 5986/03](http://leis.guarulhos.sp.gov.br/06_prefeitura/leis/leis_download/05986lei.pdf) [Decreto Municipal 22557/04](http://leis.guarulhos.sp.gov.br/06_prefeitura/leis/decretos_download/22557decr.pdf) [Decreto Municipal 29168/11](http://leis.guarulhos.sp.gov.br/06_prefeitura/leis/decretos_2011/29168decr.pdf)

#### **Documentos necessários:**

Requerimento padrão preenchido em nome da pessoa física ou jurídica assinado por [sócio ou procurador](http://servicos.guarulhos.sp.gov.br/01_servicos/central_atend/form_protocolo/jan_abre_proc.htm) Contrato social, ata de eleição ou requerimento de empresário original ou cópia autenticada, acompanhado de cópia simples (quando se tratar de pessoa jurídica, original e cópia); Procuração particular com firma reconhecida ou pública se o requerente for representante ou procurador RG e CPF ou CNH do assinante (cópia) Documentos que comprovem o fato alegado Recibo a ser cancelado

## **Taxas Cobradas:**

Isento

#### **Informações complementares:**

Apresentar os documentos originais ou cópia autenticada acompanhados de cópias simples;

Ser legítimo interessado, nos termos do disposto nos artigos do Decreto Municipal 21066/00.

Apresentar toda a documentação mínima exigida.

# **Pré-Requisitos:**

Comprovar legitimidade de interesse (sócio ou procurador); [Endereços e Horários de atendimento da Rede Fácil](http://www.guarulhos.sp.gov.br/pagina/endere%C3%A7os-da-rede-f%C3%A1cil-atendimento-ao-cidad%C3%A3o), CLIQUE AQUI.

# **Certidão de Tributos Mobiliários**

## **O que é?**

Solicitação de Certidão Negativa, Positiva ou Positiva com efeito de Negativa certificando a existência ou não de débitos na Inscrição Mobiliária e demais cadastros vinculados ao CNPJ ou CPF, quando a certidão emitida no atendimento não atender a necessidade do cidadão.

## **Quando é necessário?**

Quando o contribuinte contestar a certidão emitida no atendimento ou via web, positiva ou positiva com efeito de negativa, por existir processo judicial em andamento ou encerrado tratando de determinado recibo que se encontra aberto no sistema.

#### **Forma de atendimento**:

Presencial, através de requerimento padrão em qualquer uma das Unidades de atendimento da REDE FÁCIL. **(pedido excepcionalmente por conta da pandemia sendo formalizado via email para atendimentofacil@guarulhos.sp.gov.br).**

## **Prazo Execução:**

15 dia(s)

## **Legislação:**

Portaria 21/2020-SF [\(alterou a Portaria 009/2017 SF](http://www.guarulhos.sp.gov.br/uploads/pdf/1047795154.pdf))

#### **Documentos necessários:**

[Requerimento padrão preenchido e assinado](http://servicos.guarulhos.sp.gov.br/01_servicos/central_atend/form_protocolo/jan_abre_proc.htm); Número da inscrição no Cadastro Fiscal Mobiliário; RG e CPF (cópia acompanhada dos originais para conferência no ato da protocolização); CNPJ se a solicitação for para pessoa jurídica; Taxa de expediente paga

#### **Taxas Cobradas:**

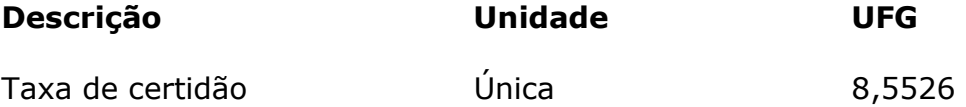

#### **Informações complementares:**

A expedição da Certidão de Tributos Mobiliários está condicionada a existência ou não de débitos ou recibos em efeito suspensivo e/ou sob parcelamento;

A baixa de recibos pagos acontecerá em até 48 (quarenta e oito) horas após o pagamento, exceto quando houver pagamento com valor a menor;

Para emissão da Certidão de Tributos Mobiliários serão consultadas todas as inscrições
mobiliárias/imobiliárias e demais cadastros vinculados ao CNPJ raiz e/ou CPF;

A Certidão de Tributos Mobiliários também pode ser emitida de forma eletrônica, via web **(Para emitir é necessário se cadastrar no Portal de Serviços Exclusivos e Restritos e solicitar o desbloqueio da senha de acesso);**

O cadastro deve ser feito em nome da pessoa física ou jurídica para a qual será emitida a certidão;

Para acessar o Portal de Serviços Exclusivos e Restritos, clique no link:

http://fazenda.guarulhos.sp.gov.br/ords/guarulho/f?p=843:LOGIN\_DESKTOP:9178479058063

## **Pré-Requisitos:**

Dúvidas podem ser esclarecidas pesquisando o serviço: Liberação de senha para acesso ao Portal de Serviços Exclusivos e Restritos da Prefeitura de Guarulhos.

## **Pré-Requisitos:**

Informar a Inscrição no Cadastro Fiscal Mobiliário ou CNPJ/CPF.

# **Certidão de Pagamento de Tributos Mobiliários**

## **O Que é ?**

Certidão que indica os pagamentos de tributos mobiliários de determinado período.

## **Quando é necessário?**

Quando o contribuinte necessitar de comprovação oficial de pagamento de tributos mobiliários.

## **Forma de atendimento:**

Presencial

## **Prazo Execução:**

20 dia(s)

## **Legislação:**

Lei Federal 9051/95 Decreto Municipal 25345/08

## **Documentos Necessários:**

Requerimento Padrão Taxa de Expediente quitada Número de Inscrição Municipal ou nome do contribuinte quando eventual

## **Informações complementares:**

Para retirada da Certidão, favor dirigir-se a Av. Salgado Filho, 886 - Centro, de segunda a sexta-feira no horário das 08:00 às 16:30 horas, munido do protocolo; Esta certidão será solicitada somente para os recibos pagos até **31/12/2002** ou para recolhimentos feitos através de Guias Avulsas;

Para outros recibos solicitar a Certidão de valores Pagos em qualquer Unidade da Central de Atendimento Fácil.

## **Taxas Cobradas:**

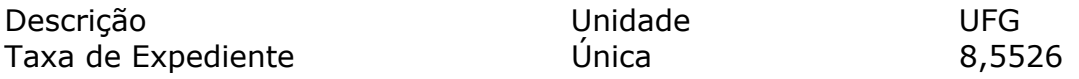

## **Pré-Requisitos**

Indicar qual o tributo e o período que deseja obter informações de pagamento;

Endereços e Horários de atendimento da Rede Fácil, CLIQUE AQUI;

AS SENHAS PODERÃO SER ENCERRADAS ANTES DO HORÁRIO, SEMPRE QUE O SISTEMA INDICAR UMA FREQUÊNCIA MAIOR DE USUÁRIOS COM RISCO DE EXTRAPOLAR E AFETAR A CAPACIDADE, HORÁRIOS E A QUALIDADE DO SERVIÇO DE ATENDIMENTO. PORTARIA 01/2006 D.O. 21/02/2006 pág. 06.

# **Compensação de Valores Referente a Tributos Mobiliários**

# **O que é?**

Compensar créditos indevidamente recolhidos para quitação de eventuais débitos.

## **Quando é necessário?**

Quando o contribuinte efetuar o recolhimento de tributos mobiliários em duplicidade ou indevidamente.

## **Forma de atendimento**:

Presencial, através de requerimento padrão em qualquer uma das Unidades de atendimento da REDE FÁCIL.

## **Prazo Execução:**

90 dia(s)

## **Legislação:**

[Lei Municipal 5764/01](http://servicos.guarulhos.sp.gov.br/06_prefeitura/leis/leis_download/05764lei.pdf) [Decreto Municipal 21860/02](http://servicos.guarulhos.sp.gov.br/06_prefeitura/leis/decretos_download/21860decr.pdf) [Decreto Municipal 25345/08](http://servicos.guarulhos.sp.gov.br/06_prefeitura/leis/decretos_2008/25345decr.pdf)

## **Documentos necessários:**

[Requerimento Padrão](http://servicos.guarulhos.sp.gov.br/01_servicos/central_atend/form_protocolo/jan_abre_proc.htm); Comprovante de Pagamento; Procuração particular ou pública se o requerente for representante ou procurador; RG e CPF ou CNH do assinante (cópia).

## **Informações complementares:**

Apresentar os documentos originais ou cópia autenticada acompanhados de cópias simples.

# **Taxas Cobradas:**

Isento

# **Pré-Requisitos:**

Comprovar legitimidade de interesse (sócio ou procurador);

Caberá ao agente administrativo, com relação à Procuração, confrontar a assinatura com aquela constante dos documentos de identidade do signatário, ou estando este presente e assinando o documento diante do agente, lavrar sua autenticidade no próprio documento;

[Endereços e Horários de atendimento da Rede Fácil](http://www.guarulhos.sp.gov.br/pagina/endere%C3%A7os-da-rede-f%C3%A1cil-atendimento-ao-cidad%C3%A3o), CLIQUE AQUI:

# **Comunicado ou Denúncia Espontânea sobre Irregularidades ou Extravio na Documentação Fiscal de Pessoa Jurídica**

# **O que é?**

É a comunicação ou denúncia espontânea referente a irregularidades ou extravios de documentação fiscal.

## **Quando é necessário?**

Sempre que acontecer irregularidades ou o extravio de Documentação Fiscal.

## **Forma de atendimento**:

Presencial, através de requerimento padrão em qualquer uma das Unidades de atendimento da REDE FÁCIL.

## **Prazo Execução:**

**I**mediato

## **Legislação:**

[Decreto Municipal 22557/04](http://servicos.guarulhos.sp.gov.br/06_prefeitura/leis/decretos_download/22557decr.pdf) [Lei Municipal 5986/03](http://leis.guarulhos.sp.gov.br/06_prefeitura/leis/leis_download/05986lei.pdf)

## **Documentos necessários:**

[Formulário de Comunicação de Extravio/ Denúncia em 3 vias](http://servicos.guarulhos.sp.gov.br/01_servicos/central_atend/form_financas/jan_com_ext_docfis.htm);

Publicação do extravio em jornal de grande circulação no município, nos casos de extravio ou perda de documentos;

Inscrição Municipal ou contrato social para comprovar o legítimo interesse;

Livro Fiscal modelo 57 (adquirido em qualquer papelaria do Município) (para fazer o termo de ocorrência);

Procuração Particular com Firma Reconhecida, ou Pública, se o Requerente for Representante ou Procurador;

RG do signatário;

Cópia do Boletim de ocorrência se houver.

## **Taxas Cobradas:**

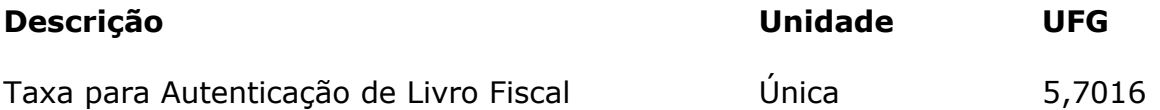

## **Informações complementares:**

O comunicado ou denúncia espontânea sobre irregularidade ou extravio na documentação fiscal de pessoa jurídica será recepcionado no atendimento do plantão fiscal, sito na Av. Salgado Filho, 886 - centro - Guarulhos SP de segunda a sexta-feira das 08:00 às 12:00 e das 13:00 às 16:00.

Quando o documento extraviado for o Livro Fiscal modelo 57 (adquirido em qualquer papelaria do Município), deverá ser apresentado um novo livro, devidamente assinado por sócio ou procurador, e, com o pagamento da respectiva taxa.

Caberá ao agente administrativo, com relação à Procuração, confrontar a assinatura com aquela constante dos documentos de identidade do signatário, ou estando este presente e assinando o documento diante do agente, lavrar sua autenticidade no próprio documento

## **Penalidades:**

A Falta de comunicação das irregularidades na documentação Fiscal implicará penalidades previstas no artigo 41 da Lei Municipal 5986/03, com nova redação dada pela Lei Municipal 7594/17.

## **Infrações:**

**Descrição UFG**

Multa em UFG 300,0000

## **Pré-Requisitos:**

[Endereços e Horários de atendimento da Rede Fácil,](http://www.guarulhos.sp.gov.br/pagina/endere%C3%A7os-da-rede-f%C3%A1cil-atendimento-ao-cidad%C3%A3o) CLIQUE AQUI

## **Concessão de Desconto para Pagamento de Auto de Multa Lavrado pelo Departamento da Receita Mobiliária**

## **O que é?**

Emissão de recibo para pagamento de Auto de Multa lavrado pelo Departamento da Receita Mobiliária (DRM).

## **Quando é necessário?**

Quando o contribuinte optar em pagar o auto de multa com desconto, desde que esteja dentro do prazo previsto em lei.

## **Forma de atendimento**:

Presencial, através de requerimento padrão em qualquer uma das Unidades de atendimento da REDE FÁCIL.

## **Legislação:**

[Lei Municipal 5420/1999](http://leis.guarulhos.sp.gov.br/06_prefeitura/leis/leis_download/05420lei.pdf) [Lei Municipal 5986/2003](http://leis.guarulhos.sp.gov.br/06_prefeitura/leis/leis_download/05986lei.pdf) [Lei Municipal 6164/2006](http://leis.guarulhos.sp.gov.br/06_prefeitura/leis/leis_download/06164lei.pdf) [Lei Municipal 7344/2014](http://leis.guarulhos.sp.gov.br/06_prefeitura/leis/leis_download/07344lei.pdf)

#### **Documentos necessários:**

Auto de Infração/ Auto de Multa Intimação Fiscal, quando for o caso Envelope contendo o número do rastreamento do Correio, quando for o caso.

#### **Informações complementares:**

Os descontos abaixo são conforme as Leis Municipais 5420/1999, 5986/2003, 6164/2006 e 7344/2014.

I - Multas por não recolhimento de ISS:

a) Quando recolhido o imposto devido à vista em até 30 dias após a ciência, o desconto é de 60% para pagamento à vista do auto de multa.

b) Quando o imposto devido for parcelado, em até 30 dias após a ciência, o desconto é de 40% para pagamento à vista do auto de multa.

As multas condicionadas ao pagamento do ISS só serão expedidas com o devido desconto, após a apresentação do imposto devido pago ou da primeira parcela do acordo paga.

II - As demais multas terão o desconto de 50% no prazo de 30 dias após a ciência.

## **Pré-Requisitos:**

Comprovante de pagamento da primeira parcela do imposto apurado na Intimação Fiscal, no caso de parcelamento

Comprovante do pagamento integral do imposto apurado na Intimação Fiscal , no caso de pagamento a vista.

Estar dentro do prazo estipulado em lei para obtenção do desconto.

# **Desenquadramento de Microempreendedor Individual (MEI) no Cadastro Fiscal Mobiliário**

## **O que é?**

Ajuste Cadastral de empresa desenquadrado do MEI pela Receita Federal do Brasil, mantendo o mesmo número do CNPJ.

#### **Quando é necessário?**

Quando o contribuinte é desenquadrado do MEI, por ato próprio ou por ato público junto a Receita Federal, deverá atualizar o cadastro fiscal mobiliário.

## **Forma de atendimento**:

Presencial, através de requerimento padrão em qualquer uma das Unidades de atendimento da REDE FÁCIL.

#### **Prazo Execução:**

45 dia(s)

#### **Legislação:**

[Lei Municipal 5986/03](http://leis.guarulhos.sp.gov.br/06_prefeitura/leis/leis_download/05986lei.pdf) [Lei Municipal 7805/19](http://leis.guarulhos.sp.gov.br/06_prefeitura/leis/leis_download/06748lei.pdf) (alterou Lei 6748/2010) [Decreto Municipal 22557/04](http://leis.guarulhos.sp.gov.br/06_prefeitura/leis/decretos_download/22557decr.pdf)

#### **Documentos necessários:**

[Formulário de Inscrição no Cadastro Fiscal Mobiliário mencionando a alteração preenchido em](http://servicos.guarulhos.sp.gov.br/01_servicos/central_atend/form_financas/jan_drm.htm)  [2 \(duas\) vias originais](http://servicos.guarulhos.sp.gov.br/01_servicos/central_atend/form_financas/jan_drm.htm);

[Termo de desenquadramento de MEI obtido pelo site www.receita.fazenda.gov.br \(cópia\)](http://www8.receita.fazenda.gov.br/SIMPLESNACIONAL/aplicacoes.aspx?id=22);

Inscrição estadual quando a empresa desenvolver o ramo de: comércio, indústria, fabricação, confecção e transporte rodoviário de cargas e passageiros intermunicipal, interestadual e internacional;

Requerimento de Empresário Individual (somente para os casos de desenquadramento de MEI com alteração de dados cadastrais, tais como: Razão Social, Ramo e/ou Endereço);

[C.N.P.J. obtido pelo site www.receita.fazenda.gov.br \(cópia\)](http://www.receita.fazenda.gov.br/PessoaJuridica/CNPJ/cnpjreva/Cnpjreva_Solicitacao.asp);

Livro Fiscal modelo 57 (adquirido em qualquer papelaria do Município), preenchido e assinado pelo contribuinte ou seu procurador, com recolhimento da respectiva taxa para autenticação, quando o mesmo não tiver sido autenticado anteriormente;

Procuração assinada pelo interessado caso o formulário tenha sido assinado por procurador, acompanhada do comprovante de assinatura.

#### **Taxas Cobradas:**

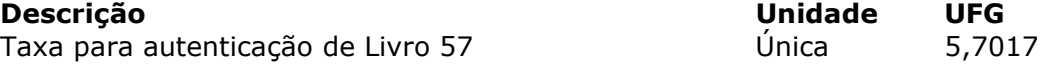

#### **Informações complementares:**

Preencher o formulário com os dados constantes no cadastro mobiliário, modificando o que alterou conforme Requerimento de Empresário, incluindo as informações que ainda não constam do cadastro (tais como: Área Utilizada, Inscrição Estadual, Nome Fantasia, IPTU, Horário de Funcionamento e Dados do Titular);

Quando o desenquadramento ocorrer de forma eletrônica perante o cadastro fiscal mobiliário, mediante arquivo enviado pela Receita Federal do Brasil, empresário deverá preencher o formulário informando no campo Outras Alterações o seguinte texto: **Efetivação** do desenquadramento no SIMEI, bem como, a Inclusão da Inscrição Estadual (quando houver), Área Utilizada, Horário de Funcionamento, Dados do Titular, Nome Fantasia (quando houver), IPTU (quando houver). Informar uma data não superior a 30 dias (A não efetivação no prazo de 30 dias, implicará penalidades previstas por Lei);

Quando o desenquadramento NÃO OCORRER DE FORMA ELETRÔNICA, deverá preencher o formulário informando no campo Outras Alterações o seguinte texto: Desenquadramento no SIMEI em  $\frac{1}{2}$  \_\_\_\_\_ (data do desenquadramento na Receita Federal), bem como, a Inclusão da Inscrição Estadual (quando houver), Área Utilizada, Horário de Funcionamento, Dados do Titular, Nome Fantasia (quando houver), IPTU (quando houver), ou qualquer outra informação que não conste no Cadastro Mobiliário. Informar data Não Superior a 30 dias;

A continuação do preenchimento do Ramo de Atividade, Complemento do Endereço ou Outras Alterações deverá ser realizado no campo OUTRAS INFORMAÇÕES (página 3).

Não será aceito formulário contendo rasura, preenchimento à caneta ou erro de digitação;

O Requerimento de empresário será necessário somente se houve alguma alteração de dados; Caso não tenha ocorrido nenhuma alteração nos dados, apresentar o Certificado de Microempreendedor Individual;

Os documentos apresentados deverão ser originais ou cópia autenticada acompanhados de cópias simples;

Caberá ao agente administrativo, com relação à Procuração, confrontar a assinatura com aquela constante dos documentos de identidade do signatário, ou estando este presente e assinando o documento diante do agente, lavrar sua autenticidade no próprio documento;

O prazo para execução e conclusão dos serviços é de 45 dias, contados a partir da data da homologação do formulário junto às Unidades de Atendimento da Rede Fácil;

Assinatura nos formulários deve ser de Sócio / Diretor / Administrador / Procurador.

#### **Penalidades:**

A não comunicação da alteração no prazo de 30 dias, contados da data da ocorrência, implicará penalidades previstas nas Leis 5767/01 (art.16 inciso I) c/c (art. 41 inciso XI) da Lei 5986/03.

#### **Infrações:**

Descrição UFG Multa em UFG 300,0000

#### **Pré-Requisitos:**

[A documentação deverá ser entregue em qualquer uma das Unidades de](http://www.guarulhos.sp.gov.br/pagina/endere%C3%A7os-da-rede-f%C3%A1cil-atendimento-ao-cidad%C3%A3o) Atendimento da Rede Fácil. Para visualizar [os endereços e horários de atendimento CLIQUE AQUI](http://www.guarulhos.sp.gov.br/pagina/endere%C3%A7os-da-rede-f%C3%A1cil-atendimento-ao-cidad%C3%A3o);

[Preencher os demais dados no formulário de acordo com o cadastro fiscal mobiliário, os quais](http://fazenda.guarulhos.sp.gov.br/ords/guarulho/f?p=628:LOGIN)  [podem ser consultados através deste link.](http://fazenda.guarulhos.sp.gov.br/ords/guarulho/f?p=628:LOGIN)

# **Devolução de Importância de Tributos Mobiliários**

# **O que é?**

A devolução de Importância referente a tributos mobiliários recolhidos a maior ou indevidamente.

## **Quando é necessário?**

Quando o recolhimento de lançamentos se der de forma indevida ou pago em duplicidade.

## **Forma de atendimento**:

Presencial, através de requerimento padrão em qualquer uma das Unidades de atendimento da REDE FÁCIL.

## **Prazo Execução:**

90 dia(s)

## **Legislação:**

[Lei Federal 5172/66 artigos 165 a 168](http://www.planalto.gov.br/Ccivil_03/Leis/L5172.htm) [Lei Municipal 5420/1999](http://leis.guarulhos.sp.gov.br/06_prefeitura/leis/leis_download/05420lei.pdf) [Decreto Municipal](http://leis.guarulhos.sp.gov.br/06_prefeitura/leis/decretos_download/21066decr.pdf) 21066/00 [Decreto Municipal 25345/08](http://servicos.guarulhos.sp.gov.br/06_prefeitura/leis/decretos_2008/25345decr.pdf)

#### **Documentos necessários:**

[Requerimento Padrão](http://servicos.guarulhos.sp.gov.br/01_servicos/central_atend/form_protocolo/jan_abre_proc.htm); Documentos que comprovem a alegação do requerimento; Procuração particular ou pública se o requerente for representante ou procurador; [Comprovante da Inscrição Mobiliária \(CFM\)](http://financas.guarulhos.sp.gov.br/); Comprovante do pagamento em duplicidade (cópia e original), se o caso; RG e CPF ou CNH do assinante (cópia).

#### **Informações complementares:**

Apresentar os documentos originais ou cópia autenticada acompanhados de cópias simples; Caberá ao agente administrativo, com relação à Procuração, confrontar a assinatura com aquela constante dos documentos de identidade do signatário, ou estando este presente e assinando o documento diante do agente, lavrar sua autenticidade no próprio documento; Informar no requerimento nome do banco, número da agência, número da conta corrente ou poupança para qual o crédito será depositado por meio de deposito bancário. A conta corrente ou poupança deverá estar em nome do legítimo interessado.

## **Taxas Cobradas:**

Isento

## **Pré-Requisitos:**

Comprovar legitimidade de interesse (sócio ou procurador)

[Endereços e Horários de atendimento da Rede Fácil](http://www.guarulhos.sp.gov.br/pagina/endere%C3%A7os-da-rede-f%C3%A1cil-atendimento-ao-cidad%C3%A3o), CLIQUE AQUI:

# **Enquadramento para Microempreendedor Individual (MEI)**

## **O que é?**

Reenquadramento de pessoas jurídicas que possuem Inscrição no Cadastro Fiscal Mobiliário e comprovam a opção ao MEI.

#### **Quando é necessário?**

Quando o contribuinte é enquadrado no MEI junto a Receita Federal e os dados automaticamente transportados para a base de dados do Cadastro Fiscal Mobiliário da Prefeitura de Guarulhos.

#### **Forma de atendimento**:

Eletrônico

#### **Prazo Execução:**

30 dias

#### **Legislação:**

[Lei Municipal 5986/2003](http://leis.guarulhos.sp.gov.br/06_prefeitura/leis/leis_download/05986lei.pdf) [Lei Municipal 7805/2019](http://leis.guarulhos.sp.gov.br/06_prefeitura/leis/leis_download/06748lei.pdf) 

#### **Informações complementares:**

O enquadramento de empresas Jurídicas para Microempreendedor Individual - MEI, é realizado eletronicamente por arquivo repassado aos municípios pela Secretaria da Receita Federal no prazo de até 30 dias após o enquadramento;

**Após, finalizado o prazo acima e a adequação ainda não tiver sido providenciada no sistema, contatar o Departamento competente através de mensagem eletrônica, a ser enviada através do Sistema GISSOnLine (Fale Conosco).**

## **Pré-Requisitos:**

Estar devidamente enquadrado no SIMEI junto a Receita Federal do Brasil;

[Para consultar o Termo de opção de enquadramento como Microempreendedor Individual](http://www8.receita.fazenda.gov.br/SIMPLESNACIONAL/aplicacoes.aspx?id=22)  [\(MEI\), CLIQUE AQUI](http://www8.receita.fazenda.gov.br/SIMPLESNACIONAL/aplicacoes.aspx?id=22);

[O cadastro fiscal mobiliário pode ser consultado no endereço eletrônico disponibilizado através](http://fazenda.guarulhos.sp.gov.br/ords/guarulho/f?p=628:LOGIN)  [deste link.](http://fazenda.guarulhos.sp.gov.br/ords/guarulho/f?p=628:LOGIN)

# **Inclusão e/ou Alteração de Endereço Eletrônico (email) no Sistema GISS OnLine**

# **O que é?**

Inclusão e/ou Alteração de Endereço Eletrônico (email) no Sistema GISS OnLine

## **Quando é necessário?**

Quando não houver email cadastrado no Sistema GISS OnLine e a empresa necessitar alterar e/ou incluir para recuperação da senha de acesso ao Sistema GISS OnLine e/ou GINFES (Nota Fiscal Eletrônica).

## **Forma de atendimento**:

Presencial, através de requerimento padrão em qualquer uma das Unidades de atendimento da REDE FÁCIL.

**(excepcionalmente por conta da pandemia, procedimento sendo efetuado via email, para atendimentofacil@guarulhos.sp.gov.br)**

#### **Documentos necessários:**

[Requerimento Padrão;](http://servicos.guarulhos.sp.gov.br/01_servicos/central_atend/form_protocolo/jan_abre_proc.htm) Inscrição Municipal ou Contrato Social para comprovação do quadro societário (cópia); Procuração particular com firma reconhecida ou pública se o requerente for representante ou procurador; RG e CPF do signatário;

## **Informações complementares:**

Apresentar os documentos originais ou cópia autenticada acompanhados de cópias simples; O requerimento deverá ser preenchido com o nome da empresa interessada, constando os dados da mesma, inscrição municipal, email a ser cadastrado, nome e demais dados do assinante;

Para o caso de recuperar senha no Sistema GISS OnLine e Sistema de Notas Fiscal Eletrônica (GINFES), após o cadastro do email, o contribuinte deverá aguardar até 48 horas, acessar os endereços eletrônicos: [http://portal.gissonline.com.br](http://portal.gissonline.com.br/) e [http://nfse.guarulhos.sp.gov.br,](http://nfse.guarulhos.sp.gov.br/) clicar em ESQUECI MINHA SENHA, a mesma será enviada ao novo email cadastrado no sistema;

## **Pré-Requisitos:**

Comprovar legitimidade de interesse (sócio ou procurador);

[Para acessar o Sistema GISS OnLine CLIQUE AQUI](http://portal.gissonline.com.br/);

[Para acessar o Sistema de Nota Fiscal Eletrônica CLIQUE AQUI](http://nfse.guarulhos.sp.gov.br/);

[A documentação deverá ser entregue em qualquer uma das Unidades de](http://www.guarulhos.sp.gov.br/pagina/endere%C3%A7os-da-rede-f%C3%A1cil-atendimento-ao-cidad%C3%A3o) Atendimento da Rede [Fácil;](http://www.guarulhos.sp.gov.br/pagina/endere%C3%A7os-da-rede-f%C3%A1cil-atendimento-ao-cidad%C3%A3o) 

Para visualizar [os endereços e horários de atendimento CLIQUE AQUI.](http://www.guarulhos.sp.gov.br/pagina/endere%C3%A7os-da-rede-f%C3%A1cil-atendimento-ao-cidad%C3%A3o)

# **Inscrição no Cadastro Fiscal de Publicidade**

# **O que é?**

Cadastro Fiscal de Publicidade espontâneo ou em atendimento à Notificação Preliminar.

## **Quando é necessário?**

Quando houver qualquer tipo de anúncio publicitário no estabelecimento ou em local diferente.

## **Forma de atendimento**:

Presencial, através de requerimento padrão em qualquer uma das Unidades de atendimento da REDE FÁCIL.

**(excepcionalmente por conta da pandemia, serviço sendo solicitado via email para atendimentofacil@guarulhos.sp.gov.br).**

**Prazo Execução:**  45 dia(s)

## **Legislação:**

[Lei Municipal 5767/2001 \(Artigo 21 § 2º e Artigo 34\)](http://servicos.guarulhos.sp.gov.br/06_prefeitura/leis/leis_download/05767lei.pdf) [Lei Municipal 5874/2002](http://servicos.guarulhos.sp.gov.br/06_prefeitura/leis/leis_download/05874lei.pdf) [Lei Municipal 6046/2004](http://servicos.guarulhos.sp.gov.br/06_prefeitura/leis/leis_download/06046lei.pdf) [Decreto Municipal 29330/2011](http://leis.guarulhos.sp.gov.br/06_prefeitura/leis/decretos_2011/29330decr.pdf) [Decreto Municipal 21674/2002](http://leis.guarulhos.sp.gov.br/06_prefeitura/leis/decretos_download/21674decr.pdf)

## **Documentos necessários:**

[Formulário de Inscrição e Alteração no Cadastro Fiscal de Publicidade \(PREENCHIDO E](http://servicos.guarulhos.sp.gov.br/01_servicos/central_atend/form_financas/jan_insc_alt_publicidade.htm)  [ASSINADO EM DUAS VIAS ORIGINAIS\)](http://servicos.guarulhos.sp.gov.br/01_servicos/central_atend/form_financas/jan_insc_alt_publicidade.htm);

[Inscrição Municipal \(cópia\); ou Comprovante de Inscrição e de Situação Cadastral \(OBTIDO](http://fazenda.guarulhos.sp.gov.br/ords/guarulho/f?p=628:LOGIN)  [ATRAVÉS DESTE LINK\); ou Contrato Social para comprovação do quadro societário;](http://fazenda.guarulhos.sp.gov.br/ords/guarulho/f?p=628:LOGIN) IPTU;

Procuração particular com firma reconhecida ou pública se o requerente for representante ou procurador;

Comprovante de Assinatura do signatário (original ou cópia autenticada) acompanhado de cópia simples;

Cópia da Notificação Preliminar, caso tenha sido notificado a providenciar o Cadastro Fiscal de Publicidade pela Secretaria da Fazenda;

## **Taxas Cobradas:**

Isento

## **Informações complementares:**

Os documentos apresentados deverão ser originais ou cópia autenticada acompanhados de cópia simples (cópias serão retidas);

Caberá ao agente administrativo, com relação à Procuração, confrontar a assinatura com aquela constante dos documentos de identidade do signatário, ou estando este presente e assinando o documento diante do agente, lavrar sua autenticidade no próprio documento;

A Lei 6232/2007 proíbe a exposição de outdoor com publicidade de cigarros ou bebidas alcoólicas

As pessoas ISENTAS também estão obrigadas a promover a inscrição no Cadastro Fiscal Mobiliário desse município;

Os valores da Taxa de Fiscalização e Publicidade constam no Anexo II da Lei Municipal 5874/2002.

## **Penalidades:**

A falta de inscrição no Cadastro Fiscal de Publicidade, dentro do prazo legal, ou seja 30 dias, implicará penalidades previstas no artigo 39 Inciso I da Lei Municipal 5767/2001

#### **Infrações:**

Descrição UFG Multa no valor de 150% do valor da taxa devida 0,0000

#### **Pré-Requisitos:**

Comprovar Legitimidade de Interesse (O formulário deverá ser assinado pelo sócio ou procurador);

[Para cada Anúncio deverá ser requerida a Licença de Publicidade. Clique aqui para acessar a](http://servicos.guarulhos.sp.gov.br:8080/portalGuarulhos/TesteServico.do?id_servico=117)  [lista de documentos necessários](http://servicos.guarulhos.sp.gov.br:8080/portalGuarulhos/TesteServico.do?id_servico=117)

[A documentação deverá ser entregue em qualquer uma das Unidades de](http://www.guarulhos.sp.gov.br/pagina/endere%C3%A7os-da-rede-f%C3%A1cil-atendimento-ao-cidad%C3%A3o) Atendimento da Rede Fácil. Para visualizar [os endereços CLIQUE AQUI](http://www.guarulhos.sp.gov.br/pagina/endere%C3%A7os-da-rede-f%C3%A1cil-atendimento-ao-cidad%C3%A3o)

# **Inscrição no Cadastro Fiscal Mobiliário - Condomínios Prediais**

# **O que é?**

Abertura de Inscrição Municipal para Condomínios (Residenciais e Comerciais)

## **Quando é necessário?**

Antes de iniciar as atividades no município

## **Forma de atendimento**:

Presencial, através de requerimento padrão em qualquer uma das Unidades de atendimento da REDE FÁCIL.

## **Prazo Execução:**

Imediato, necessitando, porém, aguardar os ajustes e/ou complementação dos dados efetuados por parte do Cadastro Fiscal Mobiliário.

## **Legislação:**

[Lei Municipal 5767/01 \(Artigo 10\)](http://servicos.guarulhos.sp.gov.br/06_prefeitura/leis/leis_download/05767lei.pdf) [Lei Municipal 5986/03 \(Artigo 29,](http://leis.guarulhos.sp.gov.br/06_prefeitura/leis/leis_download/05986lei.pdf) §3º)

#### **Documentos necessários:**

[Formulário de Inscrição no Cadastro Fiscal Mobiliário preenchido eletronicamente](http://servicos.guarulhos.sp.gov.br/01_servicos/central_atend/form_financas/jan_drm.htm) ou a máquina [em 2 \(duas\) vias originais](http://servicos.guarulhos.sp.gov.br/01_servicos/central_atend/form_financas/jan_drm.htm);

Ata da última eleição da Diretoria;

Convenção do Condomínio;

[Cadastro Nacional de Pessoa Jurídica -](http://www.receita.fazenda.gov.br/PessoaJuridica/CNPJ/cnpjreva/Cnpjreva_Solicitacao.asp) CNPJ;

Livro Fiscal modelo 57 (adquirido em qualquer papelaria do Município) preenchido e assinado por seu representante, com o recolhimento da taxa para autenticação do mesmo;

Procuração assinada pelo sócio/contribuinte caso o Requerente for Representante ou Procurador e;

Comprovante de assinatura.

## **Taxas Cobradas:**

**Descrição Unidade UFG** Taxa para autenticação de Livro 57 Única 5,7016

#### **Informações complementares:**

Apresentar os documentos originais ou cópia autenticada acompanhados de cópias simples; Caberá ao agente administrativo, com relação à Procuração, confrontar a assinatura com aquela constante dos documentos de identidade do signatário, ou estando este presente e assinando o documento diante do agente, lavrar sua autenticidade no próprio documento; Os Condomínios são isentos automaticamente da TFILF, de acordo com o artigo 17 § 1º IX da Lei 5767/2001;

A data de início informada pode ser do CNPJ;

Não preencher no formulário os campos ÁREA UTILIZADA e HORÁRIO DE FUNCIONAMENTO; Preencher o campo ramo de atividade conforme consta no CNPJ; No quadro dos administradores informar no mínimo 2 (dois);

#### **Penalidades:**

A não comunicação do início de atividades dentro do prazo legal, ou seja, 30 dias, implicará penalidades nos termos do artigo 41 inciso X da Lei Municipal 5986/03, c/c o artigo 173 inciso VIII do Decreto Municipal 22557/2004 e artigo 16 inciso I da Lei 5767/01.

#### **Infrações:**

**Descrição UFG** Multa em UFG 300,0000

#### **Pré-Requisitos:**

Comprovar Legitimidade de Interesse (O formulário deverá ser assinado por um dos administradores do condomínio ou pelo procurador legitimamente nomeado).

[A documentação deverá ser entregue em qualquer uma das Unidades de](http://www.guarulhos.sp.gov.br/pagina/endere%C3%A7os-da-rede-f%C3%A1cil-atendimento-ao-cidad%C3%A3o) Atendimento da Rede Fácil. Para visualizar [os endereços e horários de atendimento CLIQUE AQUI](http://www.guarulhos.sp.gov.br/pagina/endere%C3%A7os-da-rede-f%C3%A1cil-atendimento-ao-cidad%C3%A3o)

# **Inscrição no Cadastro Fiscal Mobiliário de Contribuintes Enquadrados Como Microempreendedor Individual (MEI)**

# **O que é?**

Inscrição municipal de Microempreendedor Individual (Cadastro Fiscal Mobiliário - CFM)

## **Quando é necessário?**

Quando o contribuinte efetuar a abertura do SIMEI junto a Receita Federal do Brasil

## **Forma de atendimento**:

Eletrônico

## **Prazo Execução:**

30 dia(s)

## **Legislação:**

Lei Municipal 7805/2019

## **Informações complementares:**

A inscrição no Cadastro Fiscal Mobiliário de contribuinte enquadrado como MEI é realizada eletronicamente, por arquivo repassado aos municípios pela Secretaria da Receita Federal no prazo de até 30 dias após a efetivação.

Decorrido o prazo supracitado, se ausente o registro cadastral, contatar o Cadastro Fiscal Mobiliário;

Caso seja prestador de serviços e necessite emitir Nota Fiscal, deverá autenticar o livro modelo 57 em qualquer uma das Unidades de atendimento da Rede Fácil.

## **Pré-Requisitos:**

O contribuinte deve estar devidamente inscrito como SIMEI junto a Receita Federal do Brasil. [Para consultar o cadastro fiscal mobiliário, CLIQUE AQUI.](http://fazenda.guarulhos.sp.gov.br/ords/guarulho/f?p=628:LOGIN)

[Para visualizar os endereços e horários de atendimento da Rede Fácil, CLIQUE AQUI.](http://www.guarulhos.sp.gov.br/pagina/endere%C3%A7os-da-rede-f%C3%A1cil-atendimento-ao-cidad%C3%A3o)

[Para informações de como efetuar o primeiro acesso no Sistema GISS ON LINE, CLIQUE AQUI.](http://servicos.guarulhos.sp.gov.br:8080/portalGuarulhos/TesteServico.do?id_servico=211271) [Para acessar o Sistema GISS ON LINE, CLIQUE AQUI.](http://portal.gissonline.com.br/)

[Para informações de EMISSÃO DE NOTA FISCAL ELETRÔNICA, CLIQUE AQUI.](http://servicos.guarulhos.sp.gov.br:8080/portalGuarulhos/TesteServico.do?id_servico=149)

# **Inscrição no Cadastro Fiscal Mobiliário de Pessoa Jurídica**

# **O que é?**

Inscrição municipal de pessoa jurídica (Cadastro Fiscal Mobiliário - CFM)

#### **Quando é necessário?**

Antes do início das atividades no município de Guarulhos

## **Forma de atendimento**:

Presencial, através de requerimento padrão em qualquer uma das Unidades de atendimento da REDE FÁCIL.

#### **Prazo Execução:**

Imediato, necessitando, porém, aguardar os ajustes e/ou complementação dos dados efetuados por parte do Cadastro Fiscal Mobiliário.

#### **Legislação:**

[Lei municipal 5986/2003](http://leis.guarulhos.sp.gov.br/06_prefeitura/leis/leis_download/05986lei.pdf) Lei [Municipal 5767/2001](http://servicos.guarulhos.sp.gov.br/06_prefeitura/leis/leis_download/05874lei.pdf) [Lei Municipal 5874/2002](http://servicos.guarulhos.sp.gov.br/06_prefeitura/leis/leis_download/05767lei.pdf) [Decreto Municipal 22557/2004](http://servicos.guarulhos.sp.gov.br/06_prefeitura/leis/decretos_download/22557decr.pdf), que regulamentou a Lei 5986/03

#### **Documentos necessários:**

[Formulário de Inscrição no Cadastro Fiscal Mobiliário em 2 \(duas\) vias originais](http://servicos.guarulhos.sp.gov.br/01_servicos/central_atend/form_financas/jan_drm.htm);

Contrato Social ou Requerimento de Empresário devidamente registrado na JUCESP/Cartório de Registro Civil de Pessoas Jurídicas, onde possibilite a verificação da data de inicio de atividades, razão social, objeto social e endereço;

[Cadastro Nacional de Pessoa Jurídica -](http://www.receita.fazenda.gov.br/pessoajuridica/cnpj/cnpjreva/Cnpjreva_Solicitacao2.asp?cnpj=) CNPJ para cadastramento do CNAE;

Inscrição estadual quando a empresa desenvolver o ramo de: comércio, indústria, fabricação, confecção e transporte rodoviário de cargas e passageiros intermunicipal, interestadual e internacional;

Procuração particular com firma reconhecida ou pública se o requerente for representante ou procurador;

Livro Fiscal modelo 57 (adquirido em qualquer papelaria do Município) preenchido e assinado pelo contribuinte ou seu procurador, com recolhimento da respectiva taxa para autenticação do mesmo

Comprovante de assinatura;

Declaração de enquadramento como ME ou EPP;

## **Taxas Cobradas:**

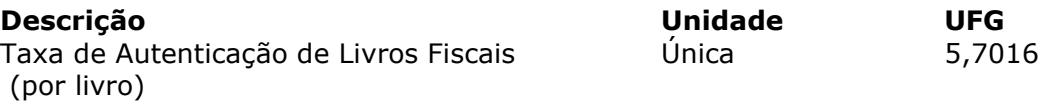

#### **Informações complementares:**

Apresentar os documentos originais ou cópia autenticada acompanhados de cópias simples; O formulário para Inscrição no Cadastro Fiscal Mobiliário deverá ser entregue em 02 (duas) vias originais preenchido em tela ou a máquina; NÃO SERÁ ACEITO FORMULÁRIO EM CÓPIA, MESMO QUE A ASSINATURA ESTEJA ORIGINAL NAS DUAS VIAS;

De acordo com o artigo 29 da Lei Municipal 5986/03, as pessoas imunes ou isentas também estão obrigadas a promover a inscrição no CFM deste Município;

Para Abertura de Associações, Templos Religiosos, Condomínios e Entidades Associativas ou

Não, observar o serviço "INSCRIÇÃO NO CADASTRO FISCAL MOBILIÁRIO - TEMPLOS RELIGIOSOS - CONDOMÍNIOS E ENTIDADES ASSOCIATIVAS OU NÃO";

Os dados declarados no formulário para inscrição municipal devem ser preenchidos conforme contrato social;

Quando o objeto social for extenso e não for possível mencioná-lo na integra no campo correspondente, a continuação deverá ser informada obrigatoriamente no campo "Outras informações", localizado na parte final do formulário;

O registro de órgão de classe é obrigatório quando o ramo declarado envolver as atividades de: Representação Comercial, Odontologia, Enfermagem, Engenharia, Arquitetura, Farmácia, Drogaria, Fisioterapia, Fonoaudióloga, Medicina, Nutrição, Psicologia, Veterinária, Biologia, Geologia e Química. Sendo que para as atividades na área de medicina, será exigido apenas o registro do(s) responsável(eis) médico(s) vinculado(s) à empresa;

No caso de Prestação de Transporte de Passageiros, com ou sem condutor, após, obtida a inscrição municipal, o contribuinte deverá requerer a autorização da Secretaria de Transportes e Transito (STT) – Alvará;

Poderão ser solicitados outros documentos para efetivação da inscrição municipal a critério da Prefeitura de Guarulhos;

Caberá ao agente administrativo, confrontar a assinatura com aquela constante dos documentos de identidade do signatário, ou estando este presente e assinando o documento diante do agente, lavrar sua autenticidade no próprio documento.

Se o endereço for somente para fins de correspondência deixar em branco os campos Área utilizada e horário de funcionamento e na frente do nome do logradouro informar (Endereço somente para fins de correspondência). Neste caso, o endereço da empresa deverá ser o mesmo residencial de um dos sócios (incluindo complemento), se for diferente informar área utilizada e horário de funcionamento ou apresentar a DECLARAÇÃO DE ENDEREÇO preenchida e assinada pelo cedente do endereço, juntamente com comprovante de endereço em seu nome (declarante).

## **Penalidades:**

A não comunicação do início de atividades dentro do prazo legal, ou seja, 30 dias, implicará penalidades nos termos do artigo 41 inciso X da Lei Municipal 5986/03, c/c o artigo 173 inciso VIII do Decreto Municipal 22557/2004 e artigo 16 inciso I da Lei 5767/01.

## **Infrações:**

**Descrição UFG**  MULTA 300,0000

#### **Pré-Requisitos:**

Comprovar Legitimidade de Interesse (O formulário deverá ser assinado pelo sócio ou procurador);

[A documentação deverá ser entregue em qualquer uma das Unidades de](http://www.guarulhos.sp.gov.br/pagina/endere%C3%A7os-da-rede-f%C3%A1cil-atendimento-ao-cidad%C3%A3o) Atendimento da Rede [Fácil;](http://www.guarulhos.sp.gov.br/pagina/endere%C3%A7os-da-rede-f%C3%A1cil-atendimento-ao-cidad%C3%A3o) 

Para visualizar [os endereços e horários de atendimento CLIQUE AQUI.](http://www.guarulhos.sp.gov.br/pagina/endere%C3%A7os-da-rede-f%C3%A1cil-atendimento-ao-cidad%C3%A3o)

# **Inscrição no Cadastro Fiscal Mobiliário para Profissional Autônomo**

## **O que é?**

É a inscrição no cadastro fiscal mobiliário para pessoa física que exerce atividade autônoma e resida ou se estabeleça no Município de Guarulhos.

#### **Quando é necessário?**

Antes do início das atividades para profissional autônomo que reside no município de Guarulhos e profissional autônomo estabelecido, nos termos do artigo 10 da Lei 5986/2003.

## **Forma de atendimento**:

Presencial, através de requerimento padrão em qualquer uma das Unidades de atendimento da REDE FÁCIL.

#### **Prazo Execução:**

Imediato

#### **Legislação:**

[Lei Municipal 5986/03 artigos 10 e 29, c/c artigo 82 do Decreto Municipal 22557/04.](http://leis.guarulhos.sp.gov.br/06_prefeitura/leis/leis_download/05986lei.pdf) [Lei Municipal 5767/2001 artigo 10, c/c artigo 1º do Decreto Municipal 21674/02](http://servicos.guarulhos.sp.gov.br/06_prefeitura/leis/leis_download/05767lei.pdf).

#### **Documentos necessários:**

[Formulário de Inscrição no Cadastro Fiscal Mobiliário preenchido e assinado em 2 \(duas\) vias](http://servicos.guarulhos.sp.gov.br/01_servicos/central_atend/form_financas/jan_drm.htm)  [originais;](http://servicos.guarulhos.sp.gov.br/01_servicos/central_atend/form_financas/jan_drm.htm)

CPF (original e cópia);

Cédula de Identidade - RG (original e cópia);

Comprovante de endereço atual (em nome do requerente) ou declaração do proprietário, com firma reconhecida informando que reside no local, acompanhado de comprovante de endereço em nome do declarante, somente para autônomos não estabelecidos;

Comprovante atual do local do estabelecimento para profissionais estabelecidos, IPTU, contrato de locação, etc;

Procuração particular com firma reconhecida ou pública se o requerente for representante ou procurador (original e cópia);

Comprovante de Assinatura do procurador (original e cópia);

[Termo de Responsabilidade quando o titular for menor de idade, preenchido e assinado pelo](http://servicos.guarulhos.sp.gov.br/01_servicos/central_atend/form_financas/jan_termo_resp.htm)  [responsável](http://servicos.guarulhos.sp.gov.br/01_servicos/central_atend/form_financas/jan_termo_resp.htm);

Livro modelo 57 preenchido e assinado pelo contribuinte com recolhimento da taxa para autenticação, somente se necessitar emitir nota fiscal de serviços;

Apresentar o Registro no Órgão de Classe para atividades de Odontologia, Enfermagem, Engenharia, Arquitetura, Farmácia, Fisioterapia, Fonoaudióloga, Medicina, Nutrição, Psicologia, Veterinária, Biologia, Geologia, Química e Representação comercial;

Alvará de Estacionamento para Transporte Escolar e Táxi;

Carteira de Condutor Escolar emitida pela Secretaria de Transporte e Transito para a atividade de Condutor.

#### **Taxas Cobradas:**

#### **Descrição Unidade UFG**

Taxa para autenticação de Livro 57 Única 65,7016

#### **Informações complementares:**

Se o contribuinte for representado por terceiros, deverá apresentar o formulário para Inscrição no cadastro Fiscal Mobiliário preenchido e assinado em 02 (duas) vias originais;

Apresentar os documentos originais ou cópia autenticada acompanhados de cópias simples; A atividade de LAVADOR DE AUTOMÓVEIS só é permitida para maiores de 18 anos, mesmo que emancipado ou acompanhado do responsável.

Caberá ao agente administrativo, com relação à Procuração, confrontar a assinatura com aquela constante dos documentos de identidade do signatário, ou estando este presente e assinando o documento diante do agente, lavrar sua autenticidade no próprio documento.

#### **Penalidades:**

A não comunicação do início de atividades dentro do prazo legal, ou seja, 30 dias, implicará penalidades nos termos do artigo 41 inciso X da Lei Municipal 5986/03, c/c o artigo 173 inciso VIII do Decreto Municipal 22557/2004 e artigo 16 inciso I da Lei 5767/01.

#### **Infrações:**

**Descrição UFG** Multa em UFG 300,0000

#### **Pré-Requisitos:**

O solicitante deve ter idade igual ou superior a 18 (dezoito) anos. Adolescente com idade entre 16 e 18 anos somente poderá se inscrever se for representado por um de seus responsáveis (pai, mãe ou tutor legal);

Residir ou for se estabelecer no Município de Guarulhos;

**Para Transporte Escolar ou Táxi a inscrição como profissional autônomo deve ser requerida após a obtenção do Alvará de Estacionamento Junto à Secretaria de Transporte e Trânsito**.

[A documentação deverá ser entregue em qualquer uma das Unidades de](http://www.guarulhos.sp.gov.br/pagina/endere%C3%A7os-da-rede-f%C3%A1cil-atendimento-ao-cidad%C3%A3o) Atendimento da Rede Fácil. Para visualizar [os endereços CLIQUE AQUI](http://www.guarulhos.sp.gov.br/pagina/endere%C3%A7os-da-rede-f%C3%A1cil-atendimento-ao-cidad%C3%A3o)

# **Intimação Fiscal - Revisão ou Cancelamento**

# **O que é?**

Revisão ou Cancelamento de lançamento de ISSQN constituído através de Intimação Fiscal.

## **Quando é necessário?**

Não estar de acordo com o lançamento efetuado

## **Forma de atendimento**:

Presencial, através de requerimento padrão em qualquer uma das Unidades de atendimento da REDE FÁCIL.

#### **Prazo Execução:**

90 dia(s)

#### **Legislação:**

[Lei Municipal 5420/99 artigo 43](http://servicos.guarulhos.sp.gov.br/06_prefeitura/leis/leis_download/05420lei.pdf) [Decreto Municipal 21066/00](http://leis.guarulhos.sp.gov.br/06_prefeitura/leis/decretos_download/21066decr.pdf)

#### **Documentos necessários:**

[Requerimento Padrão](http://servicos.guarulhos.sp.gov.br/01_servicos/central_atend/form_protocolo/jan_abre_proc.htm) Intimação Fiscal, Avisos-Recibos e Demonstrativos da Base de Cálculo (cópia) Formulário de Inscrição no CCM, Contrato Social, Estatuto Social ou ATA de Eleição para comprovação do legítimo interesse Procuração particular com firma reconhecida ou pública se o requerente for representante ou procurador Documentos que comprovem a alegação do requerimento RG e CPF ou CNH do assinante (cópia)

#### **Informações complementares:**

Apresentar os documentos originais ou cópia autenticada acompanhados de cópias simples. Caberá ao agente administrativo, com relação à Procuração, confrontar a assinatura com aquela constante dos documentos de identidade do signatário, ou estando este presente e assinando o documento diante do agente, lavrar sua autenticidade no próprio documento.

## **Taxas Cobradas:**

Isento

#### **Pré-Requisitos:**

Comprovar legitimidade de interesse (proprietário, sócio ou procurador).

#### [Endereços e Horários de atendimento da Rede Fácil](http://www.guarulhos.sp.gov.br/pagina/endere%C3%A7os-da-rede-f%C3%A1cil-atendimento-ao-cidad%C3%A3o)

# **Isenção de ISSQN**

# **O que é?**

Pedido de isenção de ISSQN, nos casos previstos em lei

## **Quando é necessário?**

Quando o requerente entender ser beneficiário da isenção

## **Forma de atendimento**:

Presencial, através de requerimento padrão em qualquer uma das Unidades de atendimento da REDE FÁCIL.

#### **Prazo Execução:**

120 dias

#### **Legislação:**

[Lei Municipal 5986/03 artigo 38](http://servicos.guarulhos.sp.gov.br/06_prefeitura/leis/leis_download/05986lei.pdf) [Decreto Municipal 22557/04](http://servicos.guarulhos.sp.gov.br/06_prefeitura/leis/decretos_download/22557decr.pdf)

#### **Documentos necessários:**

[Requerimento Padrão](http://servicos.guarulhos.sp.gov.br/01_servicos/central_atend/form_protocolo/jan_abre_proc.htm) [Formulário de inscrição no CFM, Contrato Social, Estatuto e suas alterações \(cópia\)](http://servicos.guarulhos.sp.gov.br/01_servicos/central_atend/form_financas/jan_drm.htm) Certidão de Regularidade Tributária [Cadastro Nacional de Pessoa Jurídica -](http://www.receita.fazenda.gov.br/PessoaJuridica/CNPJ/cnpjreva/Cnpjreva_Solicitacao.asp) CNPJ Procuração assinada pelo interessado caso o formulário tenha sido assinado por procurador, acompanhada do comprovante de assinatura Comprovação do preenchimento dos requisitos para a sua concessão RG e CPF ou CNH do assinante (cópia)

#### **Informações complementares:**

Apresentar os documentos originais ou cópia autenticada acompanhados de cópias simples;

#### **Taxas Cobradas:**

Isento

#### **Pré-Requisitos:**

Ser legítimo interessado (proprietário, sócio ou representante legal).

Caberá ao agente administrativo, com relação à Procuração, confrontar a assinatura com aquela constante dos documentos de identidade do signatário, ou estando este presente e assinando o documento diante do agente, lavrar sua autenticidade no próprio documento.

[Endereços e Horários de atendimento da Rede Fácil](http://www.guarulhos.sp.gov.br/pagina/endere%C3%A7os-da-rede-f%C3%A1cil-atendimento-ao-cidad%C3%A3o)

# **Isenção de ISSQN da Construção Civil para imóveis conforme projetos Moradia Econômica, Casa Popular, PAR, CDHU ou Minha Casa Minha Vida**

## **O que é?**

É a isenção do imposto sobre serviço de qualquer natureza incidido sobre a mão de obra aplicada na construção civil de obras novas ou regularização de obras existentes de interesse social nos termos dos projetos minha casa Minha Vida, Moradia Econômica, Casa Popular, PAR ou CDHU

## **Quando é necessário?**

Anteriormente à solicitação do Habite-se

## **Forma de atendimento**:

Presencial, através de requerimento padrão em qualquer uma das Unidades de atendimento da REDE FÁCIL.

## **Legislação:**

[Decreto Municipal 26368/2009](http://servicos.guarulhos.sp.gov.br/06_prefeitura/leis/decretos_2009/26368decr.pdf)

[Lei Municipal 6028/2004](http://servicos.guarulhos.sp.gov.br/06_prefeitura/leis/leis_download/06028lei.pdf)

[Decreto Municipal 25345/08](http://servicos.guarulhos.sp.gov.br/06_prefeitura/leis/decretos_2008/25345decr.pdf)

## **Documentos necessários:**

[Requerimento Padrão](http://servicos.guarulhos.sp.gov.br/01_servicos/central_atend/form_protocolo/jan_abre_proc.htm)

Certidão Negativa de Tributos Municipais (Mobiliária e Imobiliária)

Cópia Autenticada da última alteração contratual da Entidade Promotora, nos casos de pessoas jurídicas

Cópia autenticada de documentos pessoais de pessoas físicas e representantes legais das pessoas jurídicas

Certidão comprobatória da adequação do empreendimento aos requisitos exigidos no artigo 1º do Decreto Municipal 26368/2009

Procuração Particular ou Pública, se o Requerente for Representante ou Procurador RG e CPF ou CNH do assinante (cópia)

## **Taxas Cobradas**:

Isento

## **Informações complementares:**

A Certidão de Enquadramento em Projeto de Interesse Social será emitida pela SH através do processo de aprovação, seguindo a seguinte ordem:

1 - Será analisado se o projeto é de fato de interesse social;

2 - Caso positivo, é emitida a CEIS Certidão de Enquadramento em Projeto de Interesse Social;

3 - O interessado retira a certidão na Secretaria de Habitação e protocola em qualquer uma das Unidades da Rede Fácil o processo de isenção do ISSCC.

Para casos de ISSQN lançado através de intimação fiscal o pedido de impugnação do lançamento deverá ser realizado no prazo de 30 dias contados da ciência do lançamento ou da data de publicação da intimação em Boletim Oficial, nos termos da Lei 5420/1999.

Caberá ao agente administrativo, com relação à Procuração, confrontar a assinatura com aquela constante dos documentos de identidade do signatário, ou estando este presente e assinando o documento diante do agente, lavrar sua autenticidade no próprio documento.

#### **Pré-Requisitos:**

Legítimo Interesse [Endereços e Horários de atendimento da Rede Fácil](http://www.guarulhos.sp.gov.br/pagina/endere%C3%A7os-da-rede-f%C3%A1cil-atendimento-ao-cidad%C3%A3o)

# **Lançamento de ISS para Eventos**

# **O que é?**

A cobrança de ISS (imposto Sobre Serviço de Qualquer Natureza) sobre o ingresso vendido em eventos, shows e outros.

## **Quando é necessário?**

Quando houver cobrança de ingresso em evento.

## **Forma de atendimento**:

Presencial, através de requerimento padrão em qualquer uma das Unidades de atendimento da REDE FÁCIL.

## **Legislação:**

[Lei Municipal 5986/2003](http://leis.guarulhos.sp.gov.br/06_prefeitura/leis/leis_download/05986lei.pdf) [Decreto Municipal 22557/2004](http://leis.guarulhos.sp.gov.br/06_prefeitura/leis/decretos_download/22557decr.pdf)

## **Informações complementares:**

A base de cálculo para lançamento do ISS é o preço do ingresso, conforme disposto no artigo 155 do Decreto Municipal 22.557/2004.

## **Pré-Requisitos:**

Informar a quantidade de ingresso; Informar o valor de cada ingresso; Informar o número do processo de licença de funcionamento para equipamento.

[Endereços e Horários de atendimento da Rede Fácil](http://www.guarulhos.sp.gov.br/pagina/endere%C3%A7os-da-rede-f%C3%A1cil-atendimento-ao-cidad%C3%A3o), CLIQUE AQUI

# **Não incidência de ISSQN Construção Civil para Obras realizadas por intermédio Mutirão**

# **O que é?**

Pedido de não incidência de ISSQN da Construção Civil para obras realizadas por mutirão

#### **Quando é necessário?**

Quando a execução de uma obra da construção civil for realizada por mutirão e o contribuinte desejar obter o benefício do não pagamento do ISSQN

## **Forma de atendimento**:

Presencial, através de requerimento padrão em qualquer uma das Unidades de atendimento da REDE FÁCIL.

#### **Legislação:**

[Lei Municipal 5986/2003](http://servicos.guarulhos.sp.gov.br/06_prefeitura/leis/leis_download/05986lei.pdf)

[Decreto Municipal 22557/2004](http://servicos.guarulhos.sp.gov.br/06_prefeitura/leis/decretos_download/22557decr.pdf)

#### **Documentos necessários:**

Matrícula atualizada do Cartório de Registro de Imóveis

Documento subscrito pelos partícipes, com firma reconhecida, declarando que auxiliaram na construção da obra, sob o regime de mutirão, sem possuírem nenhum tipo de vínculo contratual entre os partícipes e sem receberem qualquer contraprestação [Formulário para comunicação de obra por regime de mutirão](http://servicos.guarulhos.sp.gov.br/01_servicos/central_atend/form_financas/jan_com_ini_obra_reg_mutirao.htm)

RG e CPF ou CNH do assinante (cópia)

#### **Taxas Cobradas**:

Isento

#### **Informações complementares:**

Quando da solicitação de aprovação da planta do imóvel o proprietário deverá declarar que a obra será realizada por intermédio de mutirão

O proprietário deve disponibilizar o acesso à obra para acompanhamento de todas as fases de sua execução desde a análise prévia do projeto até sua conclusão

Preencher documento específico contendo no mínimo as seguintes informações:

Nome e endereço completos,

Número do documento de identidade e CPF dos partícipes do mutirão Período em que a obra será realizada

## **Pré-Requisitos:**

Comprovação de legítimo interesse

[Endereços e Horários de atendimento da Rede Fácil](http://www.guarulhos.sp.gov.br/pagina/endere%C3%A7os-da-rede-f%C3%A1cil-atendimento-ao-cidad%C3%A3o)

# **Reativação de Inscrição no Cadastro Fiscal Mobiliário para Pessoa Jurídica**

## **O que é?**

A ativação da inscrição mobiliária junto ao Cadastro Fiscal Mobiliário quando esta por qualquer razão se encontrar cancelada.

## **Quando é necessário?**

Quando a inscrição estiver encerrada no cadastro fiscal mobiliário, por ato próprio, da fiscalização ou processo administrativo e a empresa continua em atividade.

## **Forma de atendimento**:

Presencial, através de requerimento padrão em qualquer uma das Unidades de atendimento da REDE FÁCIL.

#### **Prazo Execução:**

60 dia(s)

## **Legislação:**

[Lei Municipal 5986/03 artigo 29, c/c o artigo 82 do Decreto Municipal 22557/04.](http://leis.guarulhos.sp.gov.br/06_prefeitura/leis/leis_download/05986lei.pdf)

[Decreto Municipal 22557/04](https://www.guarulhos.sp.gov.br/06_prefeitura/leis/decretos_download/22557decr.pdf)

[Lei Municipal 5767/01 artigo 10, c/c o artigo 1º do Decreto Municipal 21674/02.](http://servicos.guarulhos.sp.gov.br/06_prefeitura/leis/leis_download/05767lei.pdf)

[Decreto Municipal 21674/02](https://www.guarulhos.sp.gov.br/06_prefeitura/leis/decretos_download/21674decr.pdf)

## **Documentos necessários:**

[Formulário de Inscrição no Cadastro Fiscal Mobiliário \(preenchido em tela](http://servicos.guarulhos.sp.gov.br/01_servicos/central_atend/form_financas/jan_drm.htm) ou a máquina) em 2 [\(duas\) vias originais](http://servicos.guarulhos.sp.gov.br/01_servicos/central_atend/form_financas/jan_drm.htm);

Contrato Social registrado na JUCESP ou Cartório de Registro Civil de Pessoas Jurídicas;

[Cadastro Nacional de Pessoa Jurídica -](http://www.receita.fazenda.gov.br/pessoajuridica/cnpj/cnpjreva/Cnpjreva_Solicitacao2.asp?cnpj=) CNPJ - ATIVO

Inscrição estadual quando a empresa desenvolver o ramo de: comércio, indústria, fabricação, confecção e transporte rodoviário de cargas e passageiros intermunicipal, interestadual e internacional;

Procuração assinada pelo interessado caso o formulário tenha sido assinado por procurador, acompanhada do comprovante de assinatura;

#### RG e CPF do assinante;

Registro do Órgão da Classe para atividades de Odontologia, Enfermagem, Engenharia, Arquitetura, Farmácia, Fisioterapia, Fonoaudióloga, Medicina, Nutrição, Psicologia, Veterinária, Biologia, Geologia, Química e Representação Comercial.

## **Taxas Cobradas:**

Isento

## **Informações complementares:**

Poderão ser solicitados outros documentos a critério da municipalidade;

Apresentar os documentos originais ou cópia autenticada acompanhados de cópias simples,

cabendo ao agente administrativo, com relação à Procuração, confrontar a assinatura com aquela constante dos documentos de identidade do signatário, ou estando este presente e assinando o documento diante do agente, lavrar sua autenticidade no próprio documento;

Após a reativação da inscrição a municipalidade fará o lançamento dos tributos devidos ao período em que a empresa manteve sua inscrição encerrada, respeitando o limite máximo de até 05 (cinco) anos retroativos;

Juntamente com o pedido de reativação da inscrição mobiliária o contribuinte poderá requerer a atualização de outros dados cadastrais, como: Alteração de Local, Razão Social, Sócios e Ramo de atividade. Para isso, será necessária a apresentação das respectivas alterações contratuais;

Informar no formulário no campo Outras Alterações: Reativação de Inscrição, informando como data efetiva a do encerramento da inscrição;

Quando a empresa esteve fora do município de Guarulhos e está retornando será **REATIVADA A INSCRIÇÃO ANTIGA** JUNTO AO CADASTRO FISCAL MOBILIÁRIO. Consultar o serviço: Inscrição no Cadastro Fiscal Mobiliário de Pessoa Jurídica.

#### **Penalidades:**

A não comunicação da atividade implicará penalidades previstas nas Leis 5767/01 de 28/12/01 art.16 inciso I, c/c art. 41 inciso X da Lei 5986/03.

#### **Infrações:**

**Descrição UFG** Multa em UFG 300,0000

#### **Pré-Requisitos:**

Comprovar Legitimidade de Interesse (O formulário deverá ser assinado por um dos sócios ou procurador);

[O cadastro fiscal mobiliário pode ser consultado através deste link](http://fazenda.guarulhos.sp.gov.br/ords/guarulho/f?p=628:LOGIN);

[A documentação deverá ser entregue em qualquer uma das Unidades de](http://www.guarulhos.sp.gov.br/pagina/endere%C3%A7os-da-rede-f%C3%A1cil-atendimento-ao-cidad%C3%A3o) Atendimento da Rede Fácil. Para visualizar [os endereços e horários de atendimento CLIQUE AQUI](http://www.guarulhos.sp.gov.br/pagina/endere%C3%A7os-da-rede-f%C3%A1cil-atendimento-ao-cidad%C3%A3o)

# **Reativação de Inscrição no Cadastro Fiscal Mobiliário para Profissional Autônomo**

## **O que é?**

A ativação da inscrição junto ao Cadastro Fiscal Mobiliário quando esta se encontrar encerrada COM DATA NÃO SUPERIOR A 30 (TRINTA) DIAS ou POR NÃO REALIZAÇÃO DO RECADASTRAMENTO DE DADOS, CONFORME PORTARIA 25 - SF DE 21/09/2018.

## **Quando é necessário?**

Quando a inscrição estiver encerrada no cadastro fiscal mobiliário, por ato próprio ou da fiscalização e continua em atividade junto ao município.

## **Forma de atendimento**:

Presencial, através de requerimento padrão em qualquer uma das Unidades de atendimento da REDE FÁCIL.

#### **Prazo Execução:**

45 dia(s)

## **Legislação:**

[Lei Municipal 5986/03 artigo 29, c/c o artigo 82 do Decreto Municipal 22557/04](https://www.guarulhos.sp.gov.br/06_prefeitura/leis/leis_download/05986lei.pdf).

[Decreto Municipal 22557/04.](https://www.guarulhos.sp.gov.br/06_prefeitura/leis/decretos_download/22557decr.pdf)

[Lei Municipal 5767/01 artigo 10, c/c o artigo 1º do Decreto Municipal 21674/02](https://www.guarulhos.sp.gov.br/06_prefeitura/leis/leis_download/05767lei.pdf).

[Decreto Municipal 21674/02](https://www.guarulhos.sp.gov.br/06_prefeitura/leis/decretos_download/21674decr.pdf).

#### **Documentos necessários:**

[Formulário de Inscrição no Cadastro Fiscal Mobiliário \(preenchimento em tela ou a máquina\)](http://servicos.guarulhos.sp.gov.br/01_servicos/central_atend/form_financas/jan_drm.htm) [em 2 \(duas\) vias originais](http://servicos.guarulhos.sp.gov.br/01_servicos/central_atend/form_financas/jan_drm.htm);

RG e CPF (original e cópia);

Comprovante de endereço recente em nome do contribuinte (original e cópia);

Alvará de Estacionamento para Transporte Escolar e Táxi

Registro do Órgão da Classe para atividades de Odontologia, Enfermagem, Engenharia, Arquitetura, Farmácia, Fisioterapia, Fonoaudióloga, Medicina, Nutrição, Psicologia, Veterinária, Biologia, Geologia, Química e Representação comercial;

Procuração pública ou particular, quando representado por terceiros (original e cópia); RG e CPF do procurador, quando for o caso (original e cópia).

## **Taxas Cobradas:**

Isento

## **Informações complementares:**

Poderão ser solicitados outros documentos a critério da municipalidade;

Apresentar os documentos originais ou cópia autenticada acompanhados de cópias simples;

Deverá o agente administrativo, com relação à Procuração, confrontar a assinatura com aquela constante dos documentos de identidade do signatário, ou estando este presente e assinando o documento diante do agente, lavrar sua autenticidade no próprio documento;

Juntamente com o pedido de reativação da inscrição mobiliária o contribuinte poderá requerer a atualização de outros dados cadastrais, tais como: Alteração de Local, Razão Social e Ramo de atividade;

Informar no formulário no campo outras Alterações: Reativação de Inscrição com efeitos a partir da data do encerramento;

A reativação da inscrição com data superior a 30 (trinta) dias deverá ser requerida via processo administrativo.

#### **Pré-Requisitos:**

Comprovar Legitimidade de Interesse;

[O cadastro fiscal mobiliário pode ser consultado através deste link](http://fazenda.guarulhos.sp.gov.br/ords/guarulho/f?p=628:LOGIN:16018667758444);

[A documentação deverá ser entregue em qualquer uma das Unidades de](https://www.guarulhos.sp.gov.br/pagina/endere%C3%A7os-da-rede-f%C3%A1cil-atendimento-ao-cidad%C3%A3o) Atendimento da Rede Fácil. Para visualizar [os endereços e horários de atendimento CLIQUE AQUI.](https://www.guarulhos.sp.gov.br/pagina/endere%C3%A7os-da-rede-f%C3%A1cil-atendimento-ao-cidad%C3%A3o)

# **Regime Especial para Documentos Fiscais: (NF Prestação de Serviços / Cupom Fiscal)**

# **O que é?**

Solicitação de Regime Especial para emissão de Notas Fiscais não Previstas em Lei.

#### **Quando é necessário?**

Quando o volume, natureza ou modalidade da prestação de serviços aconselhar ou quando o cumprimento das obrigações acessórias for difícil, insatisfatório ou sistematicamente descumprido, poderá ser instituído regime especial, na forma prevista em regulamento, podendo ser suspensa a sua aplicação, a critério da Fazenda Municipal, a qualquer momento.Quando o contribuinte desejar emitir nota fiscal de serviços diferente do padrão. (Art. 39 da Lei Municipal nº 5986/03)

## **Forma de atendimento**:

Presencial, através de requerimento padrão em qualquer uma das Unidades de atendimento da REDE FÁCIL.

#### **Legislação:**

[Decreto Municipal 29168/2011](http://leis.guarulhos.sp.gov.br/06_prefeitura/leis/decretos_2011/29168decr.pdf)

#### **Documentos necessários:**

[Formulário para Solicitação de Regime Especial, preenchido e assinado em 3 \(três\) vias](http://servicos.guarulhos.sp.gov.br/01_servicos/central_atend/form_financas/jan_ped_esp_docfis.htm) Inscrição Municipal ou contrato social para comprovar o legítimo interesse Procuração assinada pelo interessado caso o formulário tenha sido assinado por procurador, acompanhada do comprovante de assinatura RG do signatário Descrição / comprovação dos fatos que justifiquem o regime especial.

#### **Taxas Cobradas:**

Isento

#### **Informações complementares:**

A solicitação para adoção de regime especial para documentos fiscais, deverá ser solicitada nas Unidades da Rede Fácil, por meio de processo administrativo.

#### **Pré-Requisitos:**

Ser legítimo interessado [Endereços e Horários de atendimento da Rede Fácil](http://www.guarulhos.sp.gov.br/pagina/endere%C3%A7os-da-rede-f%C3%A1cil-atendimento-ao-cidad%C3%A3o)

# **Revisão de Taxa de Fiscalização de Instalação, Localização e Funcionamento - TFILF**

# **O que é?**

Revisão de lançamento da TFILF com valor estipulado pela Prefeitura de Guarulhos.

## **Quando é necessário?**

Quando o contribuinte discordar do valor lançado ou verificar incorreção no lançamento efetuado pela Municipalidade.

## **Forma de atendimento**:

Presencial, através de requerimento padrão em qualquer uma das Unidades de atendimento da REDE FÁCIL.

## **Prazo Execução:**

90 dia(s)

## **Legislação:**

[Lei Municipal 5767/2001](http://leis.guarulhos.sp.gov.br/06_prefeitura/leis/leis_download/05767lei.pdf) [Lei Municipal 5874/2002](http://leis.guarulhos.sp.gov.br/06_prefeitura/leis/leis_download/05874lei.pdf) [Instrução Normativa 019/2017-](http://www.guarulhos.sp.gov.br/uploads/pdf/1434293048.pdf) SF publicado em 31/03/2017 - Pág. 2

## **Documentos necessários:**

[Requerimento Padrão](http://servicos.guarulhos.sp.gov.br/01_servicos/central_atend/form_protocolo/jan_abre_proc.htm);

Contrato social, ata de eleição ou requerimento de empresário original ou cópia autenticada, acompanhado de cópia simples (quando se tratar de pessoa jurídica, original e cópia); Procuração particular ou pública se o requerente for representante ou procurador (original e cópia simples para conferência ou cópia autenticada em cartório) RG e CPF do signatário; Documentos que comprovem a alegação do requerimento. Indicação do recibo a ser cancelado.

## **Informações complementares:**

Apresentar os documentos originais ou cópia autenticada acompanhados de cópias simples;

## **Pré-Requisitos:**

Comprovar legítimo interesse;

Deverá o agente administrativo, com relação à Procuração, confrontar a assinatura com aquela constante dos documentos de identidade do signatário, ou estando este presente e assinando o documento diante do agente, lavrar sua autenticidade no próprio documento;

[A documentação deverá ser entregue em qualquer uma das Unidades de](http://servicos.guarulhos.sp.gov.br:8080/portalGuarulhos/redeFacil.do?id_unid_admin=SAM06.99.01) Atendimento da Rede Fácil. Para visualizar [os endereços CLIQUE AQUI.](http://servicos.guarulhos.sp.gov.br:8080/portalGuarulhos/redeFacil.do?id_unid_admin=SAM06.99.01)

[Endereços e Horários de atendimento da Rede Fácil](http://www.guarulhos.sp.gov.br/pagina/endere%C3%A7os-da-rede-f%C3%A1cil-atendimento-ao-cidad%C3%A3o), CLIQUE AQUI.

# **Revisão de Tributos Pré-Lançados: Taxa de Fiscalização de Publicidade-TFP, Taxa de Licença e Ocupação do Solo-TLOS, ISSCC Estimativa e Autônomo**

## **O que é?**

Revisão de Tributos com valores estipulados pela Prefeitura de Guarulhos.

## **Quando é necessário?**

Quando o contribuinte discordar do valor lançado ou verificar incorreção no lançamento efetuado pela Municipalidade.

## **Forma de atendimento**:

Presencial, através de requerimento padrão em qualquer uma das Unidades de atendimento da REDE FÁCIL.

#### **Prazo Execução:**

90 dia(s)

## **Legislação:**

[Lei Municipal 2210/77 \(Seção VII art. 72\)](http://leis.guarulhos.sp.gov.br/06_prefeitura/leis/leis_download/02210lei.pdf) [Lei Municipal 5420/99](http://leis.guarulhos.sp.gov.br/06_prefeitura/leis/leis_download/05420lei.pdf) [Lei Municipal 5471/00](http://leis.guarulhos.sp.gov.br/06_prefeitura/leis/leis_download/05471lei.pdf) [Lei Municipal 5767/01](http://leis.guarulhos.sp.gov.br/06_prefeitura/leis/leis_download/05767lei.pdf) [Lei Municipal 5874/01](http://leis.guarulhos.sp.gov.br/06_prefeitura/leis/leis_download/05874lei.pdf) [Lei Municipal 5986/03 \(Art. 14\)](http://leis.guarulhos.sp.gov.br/06_prefeitura/leis/leis_download/05986lei.pdf) [Lei Municipal](http://leis.guarulhos.sp.gov.br/06_prefeitura/leis/leis_download/06748lei.pdf) 6748/10 [Decreto Municipal 21066/00](http://servicos.guarulhos.sp.gov.br/06_prefeitura/leis/decretos_download/21066decr.pdf) [Decreto Municipal 25345/08](http://servicos.guarulhos.sp.gov.br/06_prefeitura/leis/decretos_2008/25345decr.pdf) Instrução Normativa 019/2017- [SF publicado no Diário Oficial em 31/03/2017 -](http://www.guarulhos.sp.gov.br/uploads/pdf/1434293048.pdf) Pág. 2

## **Documentos necessários:**

[Requerimento Padrão](http://servicos.guarulhos.sp.gov.br/01_servicos/central_atend/form_protocolo/jan_abre_proc.htm); Formulário de Inscrição no CCM, Contrato Social, Estatuto Social ou ATA de Eleição para comprovação do legítimo interesse; Procuração, caso o requerente for representante ou procurador, acompanhada de comprovante de assinatura (RG e CPF ou CNH do assinante); Boleto - lançamento referente ao tributo a ser revisado (cópia); Documentos que comprovem a alegação do requerimento.

## **Taxas Cobradas:**

Isento

#### **Informações complementares:**

Apresentar os documentos originais ou cópia autenticada acompanhados de cópias simples;

O contribuinte, autuado ou interessado poderá impugnar qualquer exigência fiscal, independentemente de prévio depósito, dentro do prazo de 30 (trinta) dias, contados da notificação do lançamento ou da intimação, mediante defesa escrita e juntando os documentos comprobatórios das razões apresentadas, de acordo com o artigo 43 da Lei Municipal 5420/1999.

Deverá o agente administrativo, com relação à Procuração, confrontar a assinatura com aquela constante dos documentos de identidade do signatário, ou estando este presente e assinando o documento diante do agente, lavrar sua autenticidade no próprio documento;

#### **Pré-Requisitos:**

Comprovar Legitimidade de Interesse (O formulário deverá ser assinado pelo sócio ou procurador);

[A documentação deverá ser entregue em qualquer uma das Unidades de](http://www.guarulhos.sp.gov.br/pagina/endere%C3%A7os-da-rede-f%C3%A1cil-atendimento-ao-cidad%C3%A3o) Atendimento da Rede Fácil. Para visualizar [os endereços CLIQUE AQUI](http://www.guarulhos.sp.gov.br/pagina/endere%C3%A7os-da-rede-f%C3%A1cil-atendimento-ao-cidad%C3%A3o).

# **Segunda Via de Inscrição Municipal e/ou do Cadastro de Publicidade**

# **O que é?**

Cópia do formulário de inscrição e/ou respectivas alterações.

## **Quando é necessário?**

Em caso de extravio do documento original.

## **Forma de atendimento**:

Presencial, através de requerimento padrão em qualquer uma das Unidades de atendimento da REDE FÁCIL.

#### **Prazo Execução:**

15 dia(s)

#### **Documentos necessários:**

[Requerimento Padrão](http://servicos.guarulhos.sp.gov.br/01_servicos/central_atend/form_protocolo/jan_abre_proc.htm);

Número da inscrição mobiliária ou do anúncio de publicidade; Procuração e/ou comprovante de Assinatura do signatário (original) acompanhado de cópia simples;

Contrato Social, Estatuto Social ou ATA de Eleição para comprovação do legítimo interesse.

## **Taxas Cobradas**:

Isento

#### **Informações complementares:**

Segunda via da inscrição municipal e de anúncio de publicidade trata de cópia autenticada da via original;

Quando a inscrição inicial e/ou última alteração estiver sido efetuada por ato de Boletim de Ofício, deverá ser requerida mediante processo administrativo (verificar relação de documentos no Portal Fácil);

O Boletim de Ofício não será aceito para Licença de Publicidade;

Após 15 dias o contribuinte deverá retirar o documento na Av. Salgado Filho 886 - Centro (Seção de Cadastro Fiscal) de segunda a sexta-feira das 08:00 às 12:00 e das 13:00 às 16:30 horas.

## **Pré-Requisitos:**

Comprovar legitimidade de interesse (sócio ou procurador).

[Endereços e Horários de atendimento da Rede Fácil](http://www.guarulhos.sp.gov.br/pagina/endere%C3%A7os-da-rede-f%C3%A1cil-atendimento-ao-cidad%C3%A3o), CLIQUE AQUI.

# **VRE - Via Rápida Empresa Versão: 6 – R E D E S I M**

## **O Que é ?**

Sistema Informatizado Estadual para Constituição/Alteração da Empresa e Licenciamento Unificado, que integra diversos órgãos (PMG - SDU/SM, SECRETARIA DA AGRICULTURA, VISA, CORPO DE BOMBEIROS, CETESB).

Após Parecer de Viabilidade FAVORÁVEL de acordo com a Lei de Zoneamento o sistema emitirá automaticamente o CLI - Certificado de Licenciamento Integrado para atividades de Baixo Risco. O CLI para atividades de Alto Risco será emitido após análise de Processos Administrativos. O presente serviço tem por objetivo fornecer orientações básicas sobre o VRE, seus procedimentos e interfaces entre os diversos órgãos.

Somente após liberado e concedido o CLI será iniciado o processo de **inscrição no cadastro fiscal mobiliário.**

#### **Quando é necessário?**

Quanto houver pretensão das pessoas jurídicas em se estabelecer dentro do Município de Guarulhos para exercer qualquer atividade econômica.

#### **Forma de atendimento:**

Eletrônico

#### **Legislação**

[Decreto Municipal 34083/2017](https://www.guarulhos.sp.gov.br/06_prefeitura/leis/decretos_2017/34083decr.pdf)

[Decreto Municipal 34084/2017](https://www.guarulhos.sp.gov.br/06_prefeitura/leis/decretos_2017/34084decr.pdf)

[Lei Municipal 7573/2017](https://www.guarulhos.sp.gov.br/06_prefeitura/leis/leis_download/07573lei.pdf)

#### **Informações complementares:**

## **NÃO SERÁ LICENCIADO PELO VRE:**

- Autônomo

## **PODERÁ OPTAR PELO LICENCIAMENTO ATRAVÉS DO VRE:**

- MEI Microempreendedor Individual

## **DEVERÃO SER LICENCIADOS ATRAVÉS DO VRE:**

- Todas as atividades Industriais, Comerciais e de Prestação de Serviços

CONSTITUIÇÃO E ALTERAÇÃO DA EMPRESA:

- MEI através do Portal do Empreendedor
- SS e SC através do Cartório.

- Empresas de prestação de serviços regidas por órgão de Classe através dos respectivos órgãos, conforme o caso.

- As demais empresas através do VRE.

#### **INFORMAÇÕES GERAIS:**

- As Licenças de Funcionamento emitidas por meio de Processo Administrativo ou pelo sistema "Licenças on line" terão validade até 04/04/2018.

- O Certificado de Conformidade de equipamentos continua a ser tratado via Fácil, através de Processo Administrativo.

- O Certificado de Conformidade do AVCB deixa de existir, tendo em vista que o Licenciamento através do VRE incorpora a análise do Corpo de Bombeiros.

## **INFORMAÇÕES DO SISTEMA:**

- Necessário Certificado Digital para utilizar o sistema

- O Licenciamento dentro do VRE é definido como de Baixo e Alto Risco.
- Os procedimentos para utilização do sistema VRE são divididos em quatro etapas:
## 1 ª ETAPA: Análise da Viabilidade

2 ª ETAPA: JUCESP e CNPJ

## **3 ª ETAPA: Registro Cadastral**

4 ª ETAPA: Licenciamento

- O Licenciamento de Baixo Risco será automático após Parecer de Viabilidade "FAVORÁVEL" (PRIMEIRA ETAPA), constituição da empresa (SEGUNDA ETAPA) e solicitação de Licenciamento Unificado (TERCEIRA ETAPA)

- O Licenciamento de Alto Risco ocorrerá após Parecer de Viabilidade "FAVORÁVEL" (PRIMEIRA ETAPA), constituição da empresa (SEGUNDA ETAPA) e análise da solicitação de Licenciamento Unificado (TERCEIRA ETAPA). Nesta etapa será necessário a abertura de Processos Administrativos que serão analisados pelas respectivas áreas da PMG. Os procedimentos para atividades consideradas de Alto Risco nos demais órgãos deverão ser obtidos nos mesmos.

- Nenhuma ação no sistema VRE ou nos demais ÓRGÃOS deverá ser iniciada antes da obtenção de Parecer de Viabilidade FAVORÁVEL.

# **PROCEDIMENTOS PARA EMPRESAS CONSTITUÍDAS FORA DO VRE OU QUE JÁ POSSUAM CNPJ**:

- Acessar o VRE através do módulo de Licenciamento

- Aguardar a Análise de Viabilidade

- Atividades de Baixo Risco Licenciamento automático

- Atividades de Alto Risco, necessário abertura de Processos Administrativos desde que o Parecer de Viabilidade esteja com situação "FAVORÁVEL"

- Processos existentes poderão ser utilizados para tratar das atividades de Alto Risco, desde que não estejam indeferidos ou com Licença cassada.

# **PROCEDIMENTOS ALVARÁ SANITÁRIO ALTO RISCO:**

- Pedidos de Renovação da atividade principal ficam condicionados a apresentação do "Protocolo de licenciamento pelo VRE - Via Rápida Empresa para Licenciamento de Alto Risco COM VIABILIDADE FAVORÁVEL".

- Pedidos de Renovação de atividades secundárias ou equipamentos ficam condicionados a apresentação da Licença de Funcionamento do SDU emitida, CLI emitido ou "Protocolo de licenciamento pelo VRE - Via Rápida Empresa para Licenciamento de Alto Risco COM VIABILIDADE FAVORÁVEL".

- A atividade principal de Alto Risco da VISA deve ser tratada de forma independente através de Processo Administrativo Único. Havendo equipamentos formalizar novo processo.

- Os processos em andamento poderão ser utilizados desde que não estejam com o CEVS cancelado ou indeferidos.

#### **PROCEDIMENTOS LICENÇAS AMBIENTAIS ALTO RISCO:**

- Pedidos de Renovação ficam condicionados a apresentação do "Protocolo de licenciamento pelo VRE - Via Rápida Empresa para Licenciamento de Alto Risco COM VIABILIDADE FAVORÁVEL".

- A atividade de Alto Risco da SM deve ser tratada de forma independente através de Processo Administrativo Único.

- Os processos em andamento poderão ser utilizados desde que não estejam indeferidos.

- Quando se tratar de Indústrias em fase de constituição sem existência de CNPJ e contrato social deverá ser solicitado via Fácil a "Licença Ambiental Prévia e de Instalação LP LI "

# **PROCEDIMENTOS LICENÇA DE FUNCIONAMENTO ALTO RISCO:**

- As Licenças de Funcionamento emitidas pela SDU terão validade até 04/04/2018.

- Não haverá necessidade de solicitar o Certificado de Conformidade do AVCB.

- Quando do vencimento do AVCB, CLCB, Licença Ambiental, Licença da CETESB ou Alvará Sanitário da atividade principal deverá o interessado solicitar o Licenciamento através do VRE.

- Os processos em andamento poderão ser utilizados desde que não estejam indeferidos ou com Licenças Cassadas.

Fale conosco da JUCESP (ver pré- requisitos) ou através dos telefones (11) 3468-3080 / 3468- 3083 / 3468-3077 Horário: de segunda a sexta-feira das 8h às 17h

## **Pré-Requisitos**

- **A inscrição e o cancelamento no cadastro fiscal mobiliário para Pessoa Jurídica é efetuada de forma eletrônica, realizada no sistema após 05 (cinco) dias do deferimento da viabilidade. Após o prazo acima a empresa deverá efetuar a consulta dos dados cadastrados através da página da prefeitura acessando: <https://fazenda.guarulhos.sp.gov.br/apex/guarulho/f?p=628:LOGIN>**
- **A alteração no cadastro fiscal mobiliário, devido falha na importação dos dados pelo sistema Redesim/Jucesp está sendo efetuada de forma eletrônica, porém, dentro de um prazo maior.**

**Caso a empresa tenha urgência pela regularidade cadastral deverá contatar à área competente, informar o número do protocolo gerado pelo Redesim para o devido atendimento ou protocolar a alteração por meio de documento físico – FORMULÁRIO VIA FÁCIL, "ainda" em vigor.**

## **Demais informações - consultar o Portal do Fácil – Guia de Serviços em: <http://servicos.guarulhos.sp.gov.br:8080/portalGuarulhos/Home.do>**

#### • **buscar pelos serviços:**

O Certificado de Conformidade de Equipamentos (elevador, escada rolante, central de ar condicionado, esteira rolante, etc.) continua sendo solicitado via Fácil.

Possuir Certificado Digital

Utilizar o Internet Explorer 8 ou 9

Utilizar a versão do JAVA 1.8.121

Informações sobre Procuração Digital

Ler o Manual Via Rápida Empresa (Usuário do Município Conveniado)

Licenciamento Unificado através do VRE - Via Rápida Empresa. Clique aqui.

Consulta Prévia de Classificação de Risco. Clique aqui.

Cartilha VRE para Orientações Certificado Digital

Informações sobre o Certificado Digital "PARA VOCÊ"

Informações sobre o Certificado Digital "PARA EMPRESA"

Como obter o CERTIFICADO DIGITAL

Endereços e Horários de atendimento da Rede Fácil

Fale Conosco da JUCESP

AS SENHAS PODERÃO SER ENCERRADAS ANTES DO HORÁRIO, SEMPRE QUE O SISTEMA INDICAR UMA FREQUÊNCIA MAIOR DE USUÁRIOS COM RISCO DE EXTRAPOLAR E AFETAR A CAPACIDADE, HORÁRIOS E A QUALIDADE DO SERVIÇO DE ATENDIMENTO. PORTARIA 01/2006 D.O. 21/02/2006 pág. 06